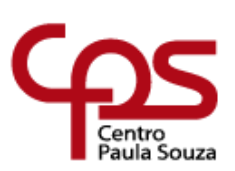

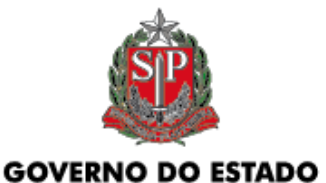

**DE SÃO PAULO** 

# **CENTRO PAULA SOUZA ESCOLA TÉCNICA PROFESSOR MASSUYUKI KAWANO Técnico em Desenvolvimento de Sistemas**

**Allan Lima Souza Amanda Loyola Gabriel Guilherme Viana Morrone Jéssica Carolina Monteiro Morales João Paulo Ladeira**

# **HIVEHUBMUSIC: COLMÉIA MUSICAL DESENVOLVIDA PARA CRIAR CONEXÃO DE ARTISTAS E PROFISSIONAIS INDEPENDENTES**

**Tupã - SP 2023**

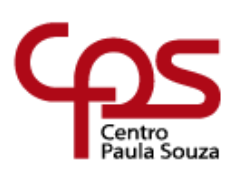

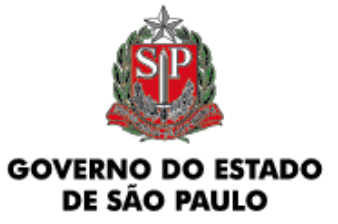

# **CENTRO PAULA SOUZA ESCOLA TÉCNICA PROFESSOR MASSUYUKI KAWANO Técnico em Desenvolvimento de Sistemas**

**Allan Lima Souza Amanda Loyola Gabriel Guilherme Viana Morrone Jéssica Carolina Monteiro Morales João Paulo Ladeira**

# **HIVEHUBMUSIC: COLMÉIA MUSICAL DESENVOLVIDA PARA CRIAR CONEXÃO DE ARTISTAS E PROFISSIONAIS INDEPENDENTES**

Trabalho de Conclusão de Curso apresentado ao Curso Técnico em Desenvolvimento de<br>Sistemas da ETEC PROFESSOR Sistemas da ETEC PROFESSOR MASSUYUKI KAWANO da cidade de Tupã São Paulo, orientado pelo Prof. Bruno Moretti, como requisito parcial para obtenção do título de técnico em Desenvolvimento de Sistemas;

Menção do Trabalho:

**Tupã - SP 2023**

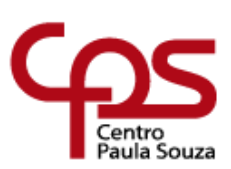

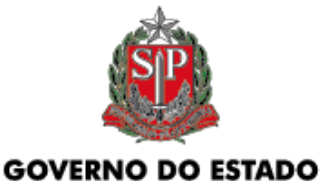

DE SÃO PAULO

**CENTRO PAULA SOUZA ESCOLA TÉCNICA PROFESSOR MASSUYUKI KAWANO Técnico em Desenvolvimento de Sistemas**

> **Allan Lima Souza Amanda Loyola Gabriel Guilherme Viana Morrone Jéssica Carolina Monteiro Morales João Paulo Ladeira**

# **HIVEHUBMUSIC: COLMÉIA MUSICAL DESENVOLVIDA PARA CRIAR CONEXÃO DE ARTISTAS E PROFISSIONAIS INDEPENDENTES**

Apresentação para a Banca em caráter de validação do título de Técnico Desenvolvimento de Sistemas

BANCA EXAMINADORA:

Prof. Bruno Moretti **Orientador** 

Prof. (a). Avaliador (a)

Prof. (a).

Avaliador (a)

**Tupã, 04 de Dezembro de 2023**

#### **AGRADECIMENTOS**

Expressamos nosso profundo agradecimento a Deus, o grande arquiteto do universo, por guiar nossos passos ao longo desta incrível jornada. Sua benevolência nos inspira a buscar constantemente o conhecimento e a superar nossos próprios limites.

Queremos estender nossos sinceros agradecimentos aos dedicados professores que foram verdadeiros mentores em nossa jornada educacional. Seu comprometimento e orientação foram fundamentais para nossa evolução, especialmente no desenvolvimento deste projeto. Suas contribuições marcaram de forma significativa nossa trajetória, e estamos profundamente gratos por sua influência positiva em nossas vidas acadêmicas e profissionais.

**EPÍGRAFE**

"A vida é para quem topa qualquer parada. Não para quem para em qualquer topada".

(Bob Marley)

#### **RESUMO**

## **HIVEHUB MUSIC:** COLMÉIA MUSICAL DESENVOLVIDA PARA CRIAR CONEXÃO DE ARTISTAS E PROFISSIONAIS INDEPENDENTES

Com o crescimento da indústria musical independente, muitos artistas enfrentam dificuldades em realizar projetos por conta própria, desde a produção e mixagem de suas músicas até a criação de artes de capa, edição de vídeo clipes e serviços de assessoria artística. Pressupõe que uma plataforma de colaboração musical pode ser de grande ajuda para esses artistas. A música é uma forma de arte que pode ser encontrada em todo o mundo, com isso cada vez mais artistas independentes estão surgindo na cena musical, com a sua própria visão e estilo. No entanto, esses artistas muitas vezes enfrentam dificuldades para produzir, promover suas músicas, ou, ter acesso ao passo a passo necessário para alavancar no mercado musical, pois muitos podem não ter acessos a recursos como DJs, designers, editores de vídeo ou assessorias que podem ajuda-lo e conduzi-lo a produzir seus projetos musicais e audiovisuais de maneira mais eficaz. Nesse contexto, surge a ideia de uma colmeia musical, um markletplace nichado, que permite artistas independentes contratarem serviços necessários para ajudá-lo a criar e promover sua música. O projeto Hivehub music, ou colmeia musical, tem o potencial de revolucionar a indústria da musica independente, ajudando artistas a realizar seus projetos de forma mais fácil e acessível, e ao mesmo tempo, permitindo que prestadores de serviços possam aumentar suas rendas ao fornecer seus serviços para uma base de clientes mais ampla. Abordaremos todas essas questões em nosso projeto e apresentaremos soluções viáveis para criar uma plataforma de colaboração musical que atenda ás necessidades dos artistas independentes e dos prestadores de serviços.

**Palavras – chave:** Música; Serviços; Marketplace; Colméia Musical; artistas independentes; Prestadores de serviços;

# **LISTA DE ILUSTRAÇÕES**

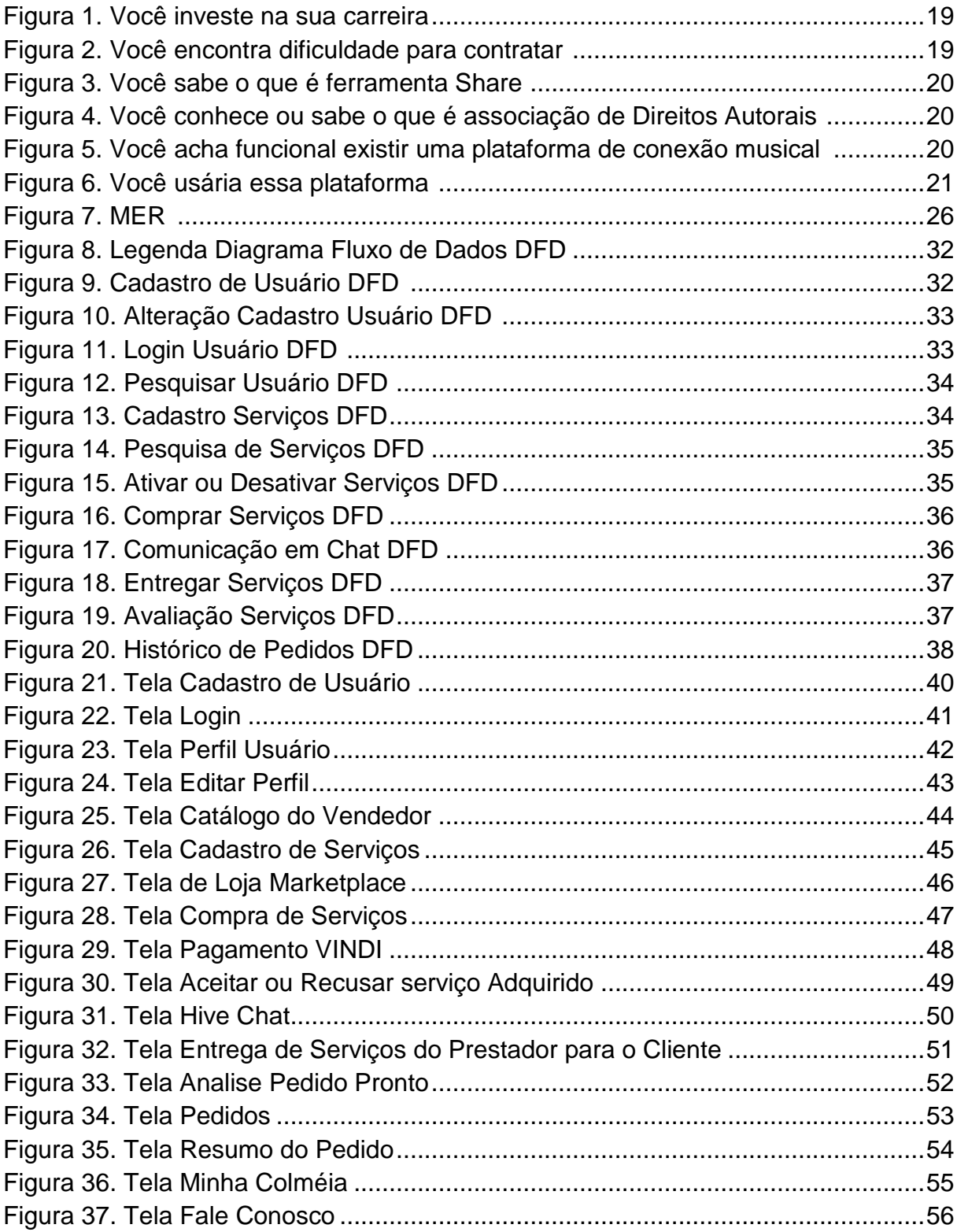

## **LISTA DE QUADROS**

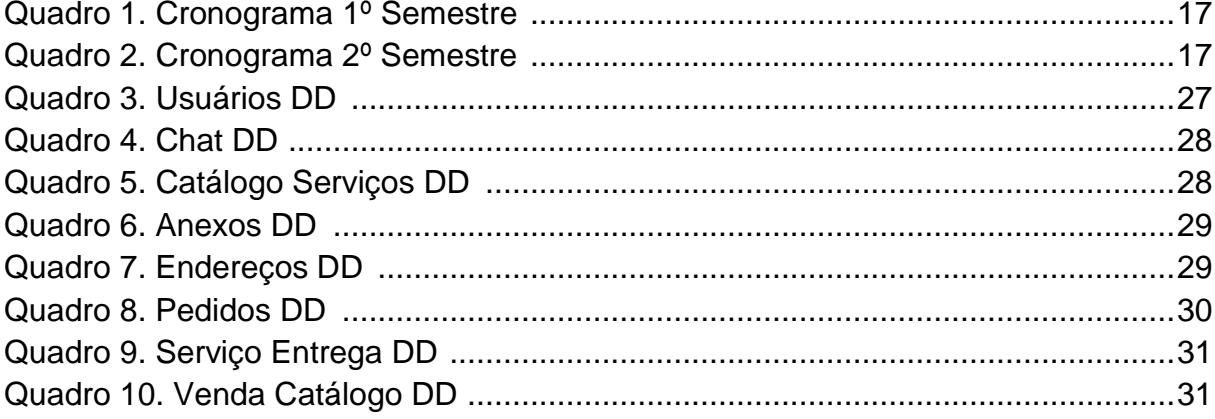

## **LISTA DE TABELAS**

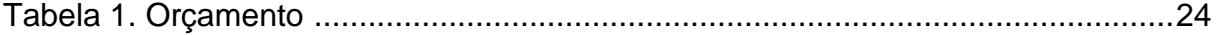

## **LISTA DE ABREVIATURAS E SIGLAS**

**API:** Application Programming Interface ou Interface de Programação de Aplicação;

**CLI:** Command-line Interface ou Interface de Linha de Comando (ILC);

**CSS:** Cascading Style Sheet ou Folha de Estilo em Cascatas;

**DFD:** Data Flow Diagram;

**GRPC:** Google Remote Procedure Call;

**HTML:** Linguagem de Marcação de HiperTexto;

**MER:** Modelo Entidade Relacionamento;

**REST:** Representational State Transfer ou Transferência de Estado Representacional;

**SOAP:** Subjetivo, Objetivo, Avaliação e Plano;

**VsCode:** Visual Studio Code.

**DB:** Data Base;

**TCC:** Trabalho De Conclusão De Curso;

**DD:** Dicionário de dados, ferramenta que permite descrever os fluxos de dados do projeto, ou seja, o depósito de dados;

## **Sumário**

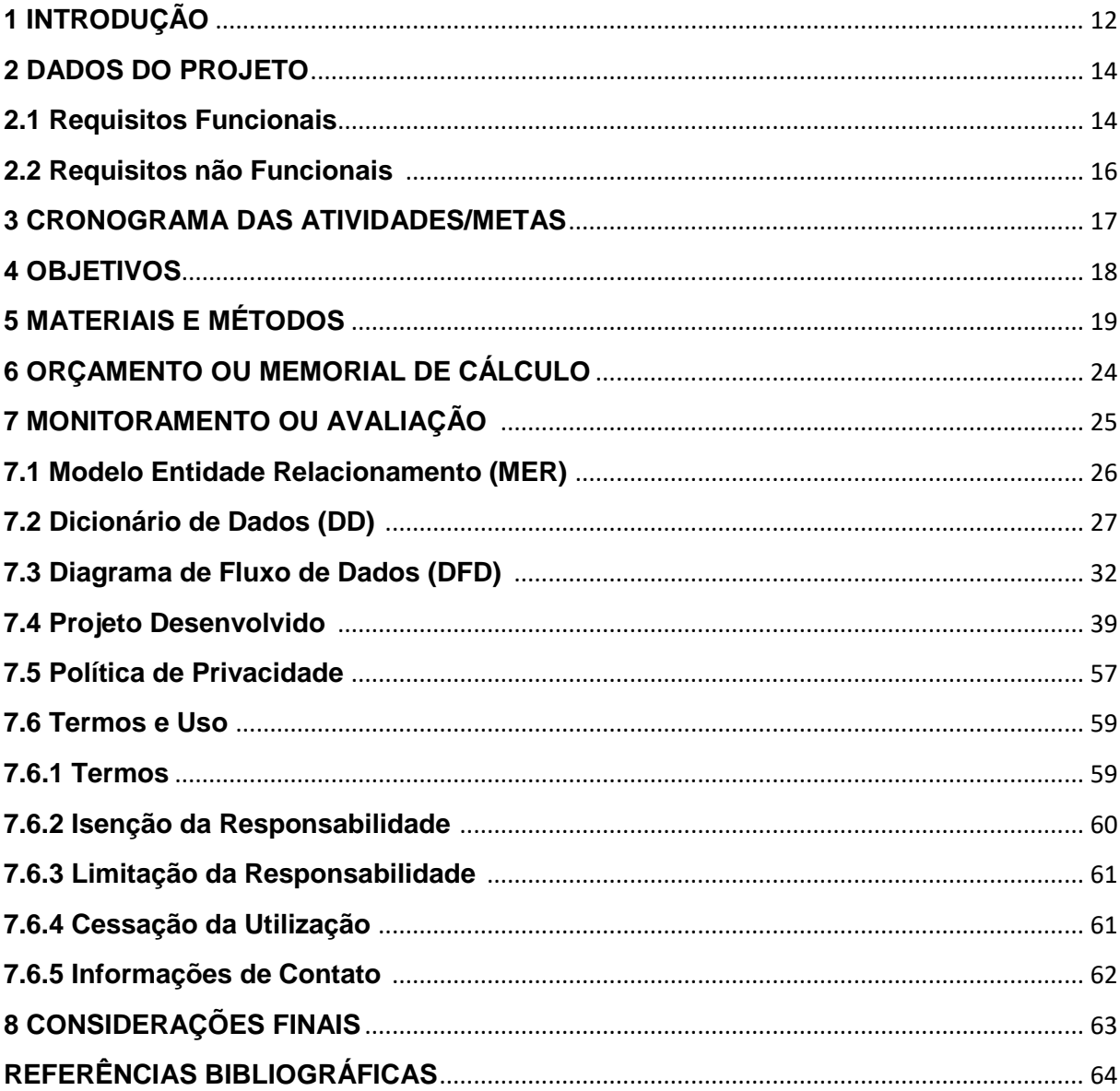

### <span id="page-11-0"></span>**1 INTRODUÇÃO**

Com o crescimento exponencial da indústria musical independente, uma nova geração de artistas talentosos emerge, trazendo consigo visões e estilos musicais únicos que cativam o mundo. No entanto, esses artistas frequentemente enfrentam desafios monumentais ao tentar dar vida a seus projetos musicais, desde a produção e mixagem das músicas até a criação de artes de capa, edição de videoclipes e serviços de assessoria artística. A falta de recursos essenciais, como DJs, designers, editores de vídeo e orientação especializada, pode dificultar o desenvolvimento de seus projetos artísticos. Pressupõe que uma plataforma de colaboração musical pode ser de grande ajuda para esses artistas.

> "As plataformas invertem a estrutura da empresa. Isso ocorre porque a maior parte do valor de uma plataforma é criada por sua comunidade de usuários, fazendo com que o foco do negócio de plataforma mude de atividades internas para atividades externas." (PARKER, ALSTYNE e CHOUDARY, 2016, p.10)

Neste cenário, nasce a empolgante ideia de uma "colmeia musical" - uma plataforma de colaboração inovadora que oferece uma solução completa para artistas independentes. O projeto Hivehub Music, também conhecido como a "colmeia musical," promete revolucionar a indústria da música independente, tornando mais acessível e eficaz a realização de projetos musicais e audiovisuais. Além disso, proporciona uma oportunidade única para prestadores de serviços ampliarem suas rendas, atendendo a uma base de clientes mais diversificada e abrangente.

Este projeto aborda os desafios complexos que envolvem a implementação da Colmeia Musical de forma estratégica e cuidadosa. Nossa abordagem inclui soluções inovadoras, como sistemas de avaliação, pesquisa avançada, aprovação de trabalhos, pagamento seguro e estratégias de marketing digital. A Colmeia Musical é um marketplace nichado e não se limita apenas a conectar artistas e profissionais, mas também capacita artistas independentes a gerenciarem seus próprios projetos musicais com confiança.

> Com a alta competitividade do mercado, segmentar o público-alvo e, automaticamente, a área de atuação é uma das grandes estratégias adotadas pelas empresas atualmente. Nesse sentido, os Marketplaces de nicho são

uma forma de garantir comunicação assertiva com sua *persona*. (MARKETPLACE DE NICHO: Plataformas focadas em setores, 2023).

No mundo altamente competitivo de hoje, segmentar o público-alvo e as áreas de atuação é uma estratégia essencial adotada por empresas inovadoras. Os Marketplaces de nicho, como o Hivehub Music, vêm para garantir uma comunicação assertiva com o público alvo, conectando artistas e profissionais de forma eficaz. Além disso, ao seguir o modelo de comissão por transação, a Colmeia Musical está alinhada com as tendências de mercado que buscam maximizar a rentabilidade.

> "Criar o próprio mercado e administrá-lo é uma grande oportunidade de negócio, pois permite um alto potencial de rentabilidade. O dono do mercado pode lucrar com comissões sobre cada negócio fechado ou cobrar uma mensalidade dos prestadores de serviço cadastrados. (USE O MARKETPLACE DE NICHO PARA OFERECER SERVIÇOS, 2023).

Diversos desafios essenciais devem ser cuidadosamente avaliados e resolvidos para garantir o sucesso da Colmeia Musical. Estes desafios incluem a excelência dos profissionais envolvidos, o estabelecimento de conexões eficazes entre artistas e prestadores de serviços, a plena satisfação dos artistas com os resultados alcançados, bem como a garantia de pagamentos seguros e proteção dos serviços prestados. A Colmeia Musical operará sob um modelo de pagamento por transação, assegurando transparência e eficiência em todo o processo.

> "Sempre que houver uma transação, a plataforma cobra uma comissão do prestador. A maioria dos mercados de serviços realiza a mediação dos pagamentos. Neste caso, a comissão já pode ser cobrada automaticamente sempre que um negócio é fechado". (USE O MARKETPLACE DE NICHO PARA OFERECER SERVIÇOS, 2023).

Portanto, este projeto tem como objetivo não apenas viabilizar a colaboração entre artistas e profissionais, mas também democratizar a indústria musical, promovendo diversidade, inclusão e o surgimento de novos talentos. A música é uma linguagem universal, e a Colmeia Musical está prestes a abrir portas para que todos os artistas independentes possam brilhar em sua própria melodia.

#### **2 DADOS DO PROJETO**

#### **2.1 Requisitos funcionais**

A plataforma Hivehub Music visa fornecer uma solução abrangente para a colaboração entre artistas independentes e diversos profissionais da indústria musical, como designers, assessores musicais, DJs, editores de vídeo, entre outros. Para assegurar uma experiência segura e eficaz, a plataforma incorpora uma série de requisitos funcionais essenciais.

Este MARKETPLACE de prestação de serviços acomodará uma ampla gama de usuários, desde artistas independentes até profissionais de diferentes áreas da música. A autenticação de usuários deve ser realizada de forma segura, utilizando métodos como verificação de e-mail e autenticação de dois fatores.

Como se trata de uma plataforma NICHADA, os prestadores de serviços terão a capacidade de criar perfis personalizados, denominados "catálogos", contendo informações detalhadas sobre suas habilidades, portfólios, avaliações de serviços prestados na plataforma e valores dos serviços a serem vendidos. Uma das funções do HIVEHUB MUSIC será a pesquisa, que será facilitada por botões de filtros inseridos em diversas telas, tornando a ferramenta mais acessível e fácil de usar.

Os profissionais independentes podem criar listagens detalhadas de serviços, e a plataforma possibilitará a inclusão de mídias, como imagens, vídeos e áudios, para demonstrar a qualidade do trabalho. As transações financeiras ocorrerão com segurança através da plataforma VINDI. O pagamento por transação será adiantado pelo artista, aguardando a aceitação pelo prestador.

Um sistema de chat estará habilitado para a comunicação entre o artista e o prestador de serviços somente após a aceitação do serviço pelo prestador. Quando o CHAT estiver habilitado, a plataforma permitirá que o prestador e o artista se comuniquem para alinhar a execução do serviço adquirido. O valor pago pelo artista ficará retido na plataforma através da carteira da VINDI e só será repassado ao prestador de serviços após a entrega do serviço, sendo que uma porcentagem do valor acordado ficará na carteira da HIVEHUB MUSIC. O valor restante será devidamente repassado para o prestador de serviços contratado somente após a confirmação da entrega pelo artista.

Ao finalizar o serviço, o prestador deverá encerrar o CHAT anexando o item, seja através de um link ou anexando-o dentro da plataforma. Caso o artista considere necessário realizar alguma correção no projeto, ele poderá recusar o recebimento, fazendo com que a ordem de prestação retorne ao prestador de serviços para que possam alinhar novamente as informações que precisam ser corrigidas.

O cancelamento só é possível antes da aceitação do pedido, e o reembolso será processado de acordo com o método de pagamento original do artista, sem qualquer desconto quando isso ocorrer. Após a entrega do serviço, os usuários podem deixar avaliações detalhadas e comentários específicos para cada projeto ou transação. Aspectos individuais, como comunicação, pontualidade e qualidade do trabalho, também podem ser avaliados.

Todos os serviços oferecidos por profissionais independentes passarão por uma avaliação rigorosa de qualidade conduzida pela equipe da Hivehub Music antes de serem listados na plataforma. A conformidade com os padrões de qualidade estabelecidos é essencial. Os usuários terão acesso a relatórios detalhados sobre suas atividades na plataforma VINDI. A HIVEHUB MUSIC oferece uma tela de pedidos com todos os serviços contratados ou os que devem ser desenvolvidos, proporcionando maior transparência e facilitando o entendimento do cliente, seja um prestador de serviços ou um artista independente. A plataforma também oferecerá suporte ao cliente através do e-mail [hivehubmusic@gmail.com](mailto:hivehubmusic@gmail.com). No futuro, a ideia é que a plataforma disponibilize ferramentas administrativas para moderar o conteúdo, gerenciar usuários e garantir a conformidade com as políticas da comunidade.

Esses requisitos funcionais complexos foram desenvolvidos para garantir que a plataforma Hivehub Music ofereça uma experiência completa e de alta qualidade tanto para artistas independentes quanto para os profissionais que oferecem serviços na área da música.

15

### **2.2 Requisitos não funcionais**

O requisito não funcional essencial para o uso da plataforma Hive Hub Music estabelece a necessidade de que os usuários disponham de hardware adequado, como um celular ou computador, para acessar a plataforma. A utilização desses dispositivos se mostra indispensável para garantir a interação efetiva com todos os recursos oferecidos pela Hive Hub Music.

Desenvolvemos nosso projeto utilizando NODE.js, uma plataforma que permite a execução de código JavaScript no servidor. Inicialmente, empregamos HTML para estruturar e organizar a base do projeto, enquanto CSS e JavaScript foram essenciais para conferir dinamismo à interface.

A construção da interface de usuário interativa foi realizada com React, uma biblioteca JavaScript que aprimora a experiência do usuário.

Em termos de armazenamento de dados, optamos por utilizar o banco de dados MySQL, uma escolha respaldada pelo conhecimento técnico dos desenvolvedores.

No aprimoramento da qualidade do projeto, será integrado como implementação futura a API VINDI para garantir transações seguras.

Com relação a API dos Correios será futuramente incorporada para agilizar e dar mais precisão ao cadastro de usuários com as informações de endereços.

Além disso, desenvolvemos internamente nossa própria API, responsável pela condução das requisições do sistema, sendo elas o CHAT, os pedidos, a inserção de um novo serviço na plataforma, proporcionando uma experiência de comunicação única e personalizada para nossos usuários.

O Visual Studio Code foi utilizado como editor de texto, é a ferramenta principal utilizada na criação dos códigos.

Esse projeto conta com a integração do Figma como requisito não funcional trazendo à harmonização entre o design e a implementação, proporcionando uma visão mais clara do projeto em desenvolvimento, que foi pensado de forma arrojada para atender o público jovem.

Isso, por sua vez, contribuiu para a tomada de decisões informadas, a redução de retrabalho e, para a entrega de uma experiência aprimorada.

## **3 CRONOGRAMA DAS ATIVIDADES/METAS**

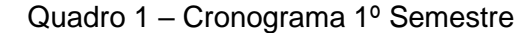

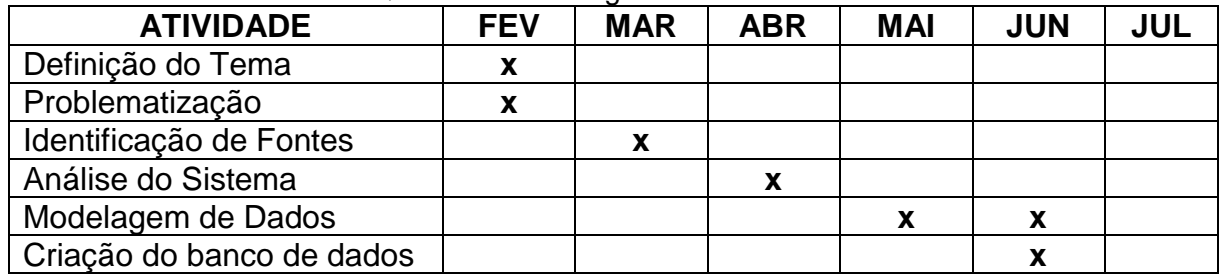

Fonte: Autoria Própria

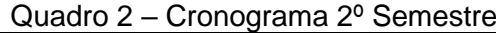

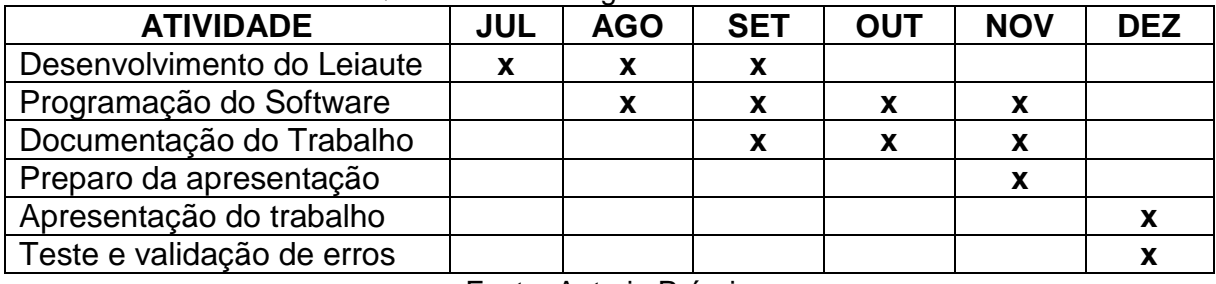

### **4 OBJETIVOS**

O objetivo principal da plataforma HIVEHUB Music é democratizar a indústria musical, fornecendo uma conexão direta entre prestadores de serviços da música e artistas independentes.

A plataforma visa oferecer uma variedade de serviços, como distribuição digital, organização de lançamentos e suporte para direitos autorais. O seu propósito é permitir que artistas controlem suas carreiras sem depender de grandes gravadoras, facilitando o acesso a serviços de produtores musicais, designers e editores de vídeo.

Um dos objetivos específicos da plataforma é garantir a satisfação dos artistas, fornecendo um sistema de pagamento seguro e eficiente, além de oferecer estornos em caso de cancelamento ou recusa de serviço.

Para alcançar esse objetivo, criamos um formulário, que funcionou como um modelo para o desenvolvimento da nossa plataforma. As respostas fornecidas por diversas pessoas nos ajudaram a obter insights valiosos e aprimorar o sistema com base na perspectiva daqueles que vivenciam o mercado musical. Isso nos permitiu criar uma ferramenta que atende às necessidades daqueles que buscam orientação para conduzir suas carreiras de forma independente.

## **5 MATERIAIS E MÉTODO**

Antes de iniciarmos o desenvolvimento foi elaborado um formulário para coletar informações valiosas de artistas e profissionais do nicho por meio do Google FORMS, que foi espalhado aleatoriamente, ao todo 107 pessoas responderam ao formulário, as principais perguntas foram, se o artista investia em sua carreira de forma independente (figura 1), se o artista possuía dificuldade para contratar Dj's, designers ou assessores musicais para lançar um single (figura 2), se o artista tinha conhecimento sobre o que é ferramenta de share para divisão de royalties (figura 3), e se o artista sabe o que é ou conhece alguma associação de Direitos Autorais (figura 4), uma das perguntas pertinentes era se no cenário atual de um artista independente, a pessoa acha funcional existir uma plataforma que conecte o artista, a designers, DJs e a assessores do ramo musical (figura 5), e se quem respondeu usaria a plataforma (figura 6).

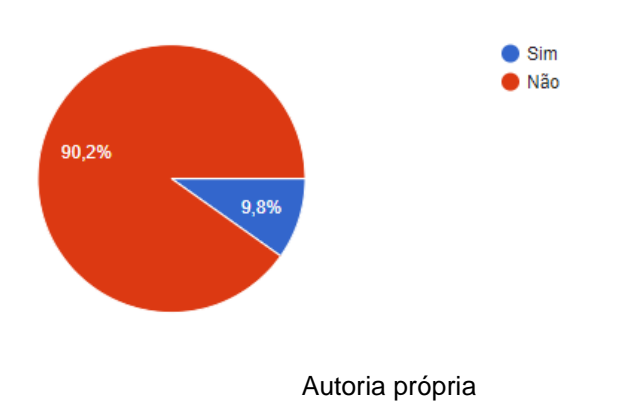

Figura 1 – Você investe na sua carreira de forma independente

Figura 2 – Você encontra dificuldade para contratar Dj's, Designers ou assessores musicais para lançar um single

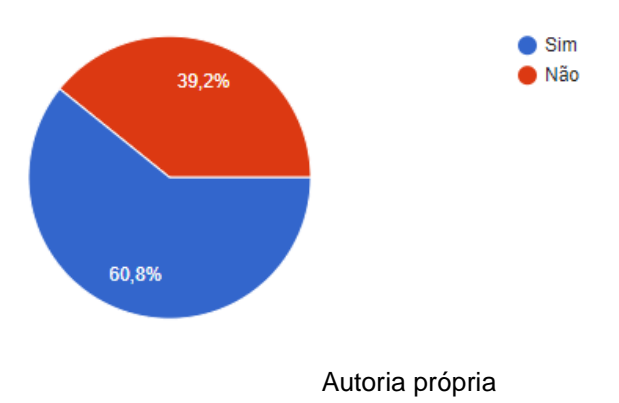

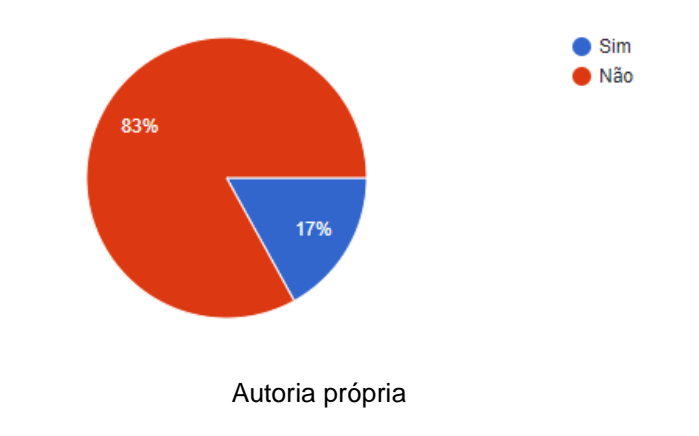

Figura 3 – você sabe o que é ferramenta de share, para divisão de royaltie

Figura 4 – Você sabe o que é, ou conhece uma associação de Direitos Autorais

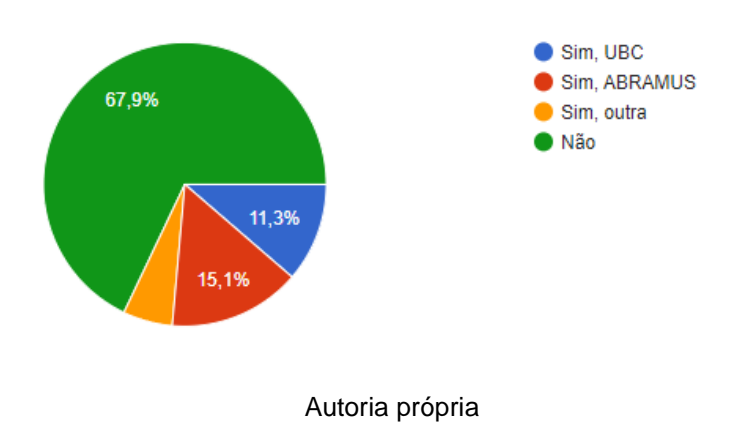

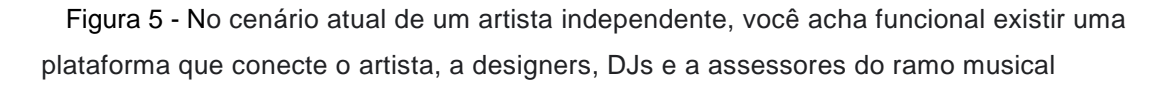

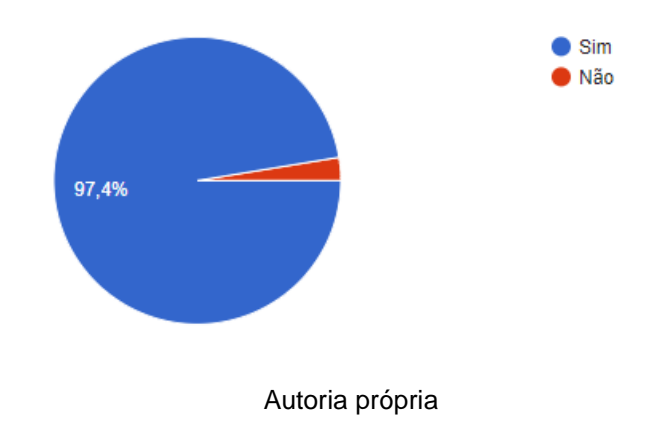

Figura 6 – Você usaria essa plataforma

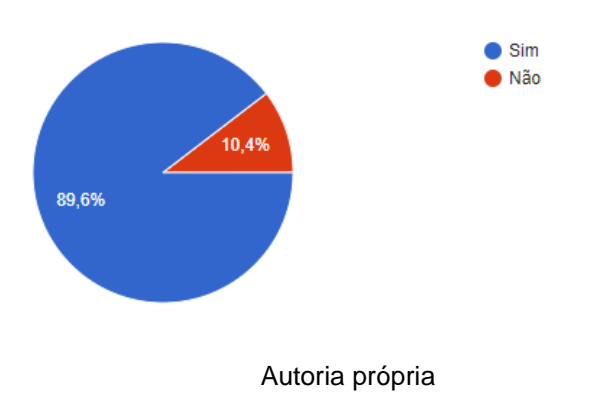

Após a finalização da pesquisa, criamos um protótipo do sistema usando a ferramenta FIGMA.

> O Figma é uma plataforma colaborativa para construção de design de interfaces e protótipos, pertencente a empresa Fima, Inc., lançada em 2016 por Dylan Field e Evan Wallace, com o objetivo de criar uma ferramenta gratuita que trouxesse colaboração entre pessoas e times, permitindo criar um produto para as mais diversas plataformas, mantendo a acessibilidade do sistema. (VILLIAN, 2022, p. 1).

Nesse estágio, definimos o layout do sistema, esquema de cores e a disposição dos botões em cada tela, garantindo uma experiência de uso intuitiva para todos os tipos de usuários.

O design da plataforma é descontraído, com uma paleta de cores em degrade que transmite modernidade e diversão. Optamos por tons de roxo, amarelo e cinza, cores que, quando combinadas, atraem muito a atenção. Essas cores foram escolhidas de forma exclusiva, tornando o projeto ainda mais distintivo. O cinza, por exemplo, foi escolhido pensando em nossos usuários, visando facilitar a leitura e proporcionar descanso visual.

Após definirmos as diretrizes do nosso projeto, demos início ao processo de desenvolvimento. Começamos por criar o Modelo de Entidade-Relacionamento (MER) utilizando a plataforma Dbdesigner.net.

> A DBDesigner é uma ferramenta CASE para a modelagem de dados que trabalha com o modelo lógico, desenvolvida pela fabFORCE sob a licença GNU GPL (General Public License). É um software multiplataforma (Windows 2k/XP e Linux KDE/GNOME) implementado em Delphi/Kylix. Além de permitir a modelagem, criação e manutenção de bancos de dados, esta ferramenta possibilita também a engenharia reversa, gerando o modelo de dados a partir

de um banco existente, e ainda possibilita o sincronismo entre o modelo e o banco. (MARCO, DEVMEDIA, 2007, p. 1).

Utilizamos também o diagrams.net para criar diversos tipos de diagramas:

..diagrams.net, antigamente conhecido com draw.io é um software de desenho gráfico de plataforma cruzada gratuito e de código aberto desenvolvido em HTML5 e JavaScript. (OLIVEIRA, 2022, p. 1).

Com o MER concluído, procedemos à criação do banco de dados no MySQL ,

que nada mais é que:

Um sistema gerenciador de banco de dados relacional de código aberto usado na maioria das aplicações gratuitas para gerir suas bases de dados. O serviço utiliza a linguagem SQL (Structure Query Language – Linguagem de Consulta Estruturada), que é a linguagem mais popular para inserir, acessar e gerenciar o conteúdo armazenado num banco de dados (PISA,2012).

Com isso iniciamos a implementação do back end usando Node.js:

De acordo com sua definição oficial, o Node é um runtime, que nada mais é do que um conjunto de códigos, API's, ou seja, são bibliotecas responsáveis pelo tempo de execução (é o que faz o seu programa rodar) que funciona como um interpretador de JavaScript fora do ambiente do navegador web. É importante frisar que o Node.JS é um ambiente de execução assíncrono, isto é, ele trabalha de modo a não 16 bloquear no momento da execução da aplicação, delegando os processos demorados a um segundo plano. (PESSÔA, 2022, p. 1).

Foi incorporado em nosso projeto o Insomnia, uma ferramenta de código aberto, cuja definição é a seguinte:

> Insomnia é um framework Open Source para desenvolvimento/teste de API Clients. Ele pode ser usado para envio de requisições REST, SOAP, GraphQ e GRPC. Com esta ferramenta torna-se possível realizar a documentação, automação e com a sua versão CLI tools é possível implementar testes em pipeline. (CAIMI, 2021, p. 1).

Paralelamente, compartilhamos o código-fonte no Github, onde todos os integrantes tiveram acesso para inserir as alterações e acompanhar todo o desenvolvimento do sistema.

> O GitHub é considerado é uma ferramenta essencial para engenheiros de software, com uma popularidade sem igual. Atualmente, ele acomoda mais de 25 milhões de usuários. Isso significa que há um número considerável de profissionais que estão procurando o GitHub para melhorar o fluxo de trabalho e a colaboração. (LONGEN, 2022, p. 1).

Para o desenvolvimento das interfaces de usuário, utilizamos HTML e CSS no Visual Studio Code, onde posteriormente, as telas foram adaptadas para a linguagem React.

O Visual Studio Code (VS Code) é um editor de código de código aberto desenvolvido pela Microsoft. A saber, ele está disponível para Windows, Mac e Linux. É criado com Electron, ferramenta criada pelo GitHub que permite a criação de softwares Desktop com HTML, CSS e JavaScript. (HANASHIRO, 2021, p. 1).

Por fim, realizamos a finalização da documentação do projeto. Nossa plataforma é uma colmeia de cooperação musical. Esse nome faz uma analogia com a missão da plataforma, que é conectar diversos profissionais da indústria da música com artistas independentes, transformando cada etapa do lançamento musical em uma vibrante rede de colaboração. Nosso logotipo apresenta uma abelha, simbolizando a constante busca pelo aprimoramento, sempre trabalhando em torno de sua colmeia.

# **6 ORÇAMENTO OU MATERIAL DE CÁLCULO**

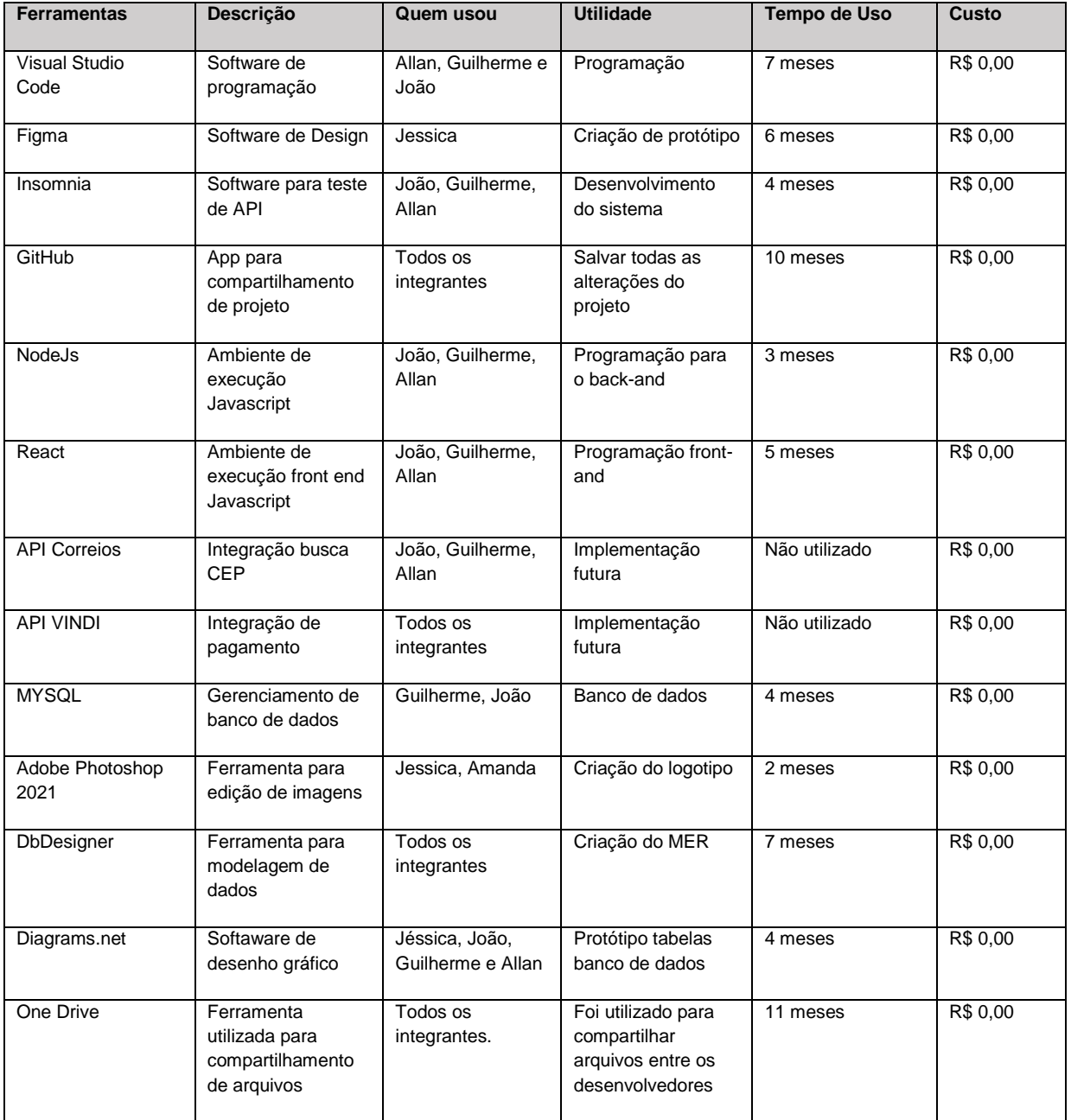

## Tabela 1 – Orçamento

### **7 MONITORAMENTO OU AVALIAÇÃO**

Para monitorar as funcionalidades do sistema, realizamos testes de cadastro e login para garantir a eficácia desses processos. Além disso, verificamos a navegação e a capacidade do usuário de editar e visualizar corretamente seu perfil.

Os testes de compra de serviços serão conduzidos após a implementação futura dos pagamentos via API VINDI, com foco na garantia de transações seguras.

No HIVE CHAT, testamos o envio e recebimento de mensagens, bem como a sincronização de mensagens conforme a interação entre usuários e pedidos.

Verificamos ainda se o chat é desativado adequadamente após a conclusão do serviço.

Na tela de Catálogo, confirmamos a capacidade dos prestadores de serviços de adicionar, editar e desativar serviços, assegurando que as informações sejam exibidas corretamente.

Adicionalmente, realizamos testes no back-end por meio do Insomnia, proporcionando relatórios detalhados sobre a validade das funcionalidades e a necessidade de modificações.

## **7.1 Modelo Entidade Relacionamento (MER)**

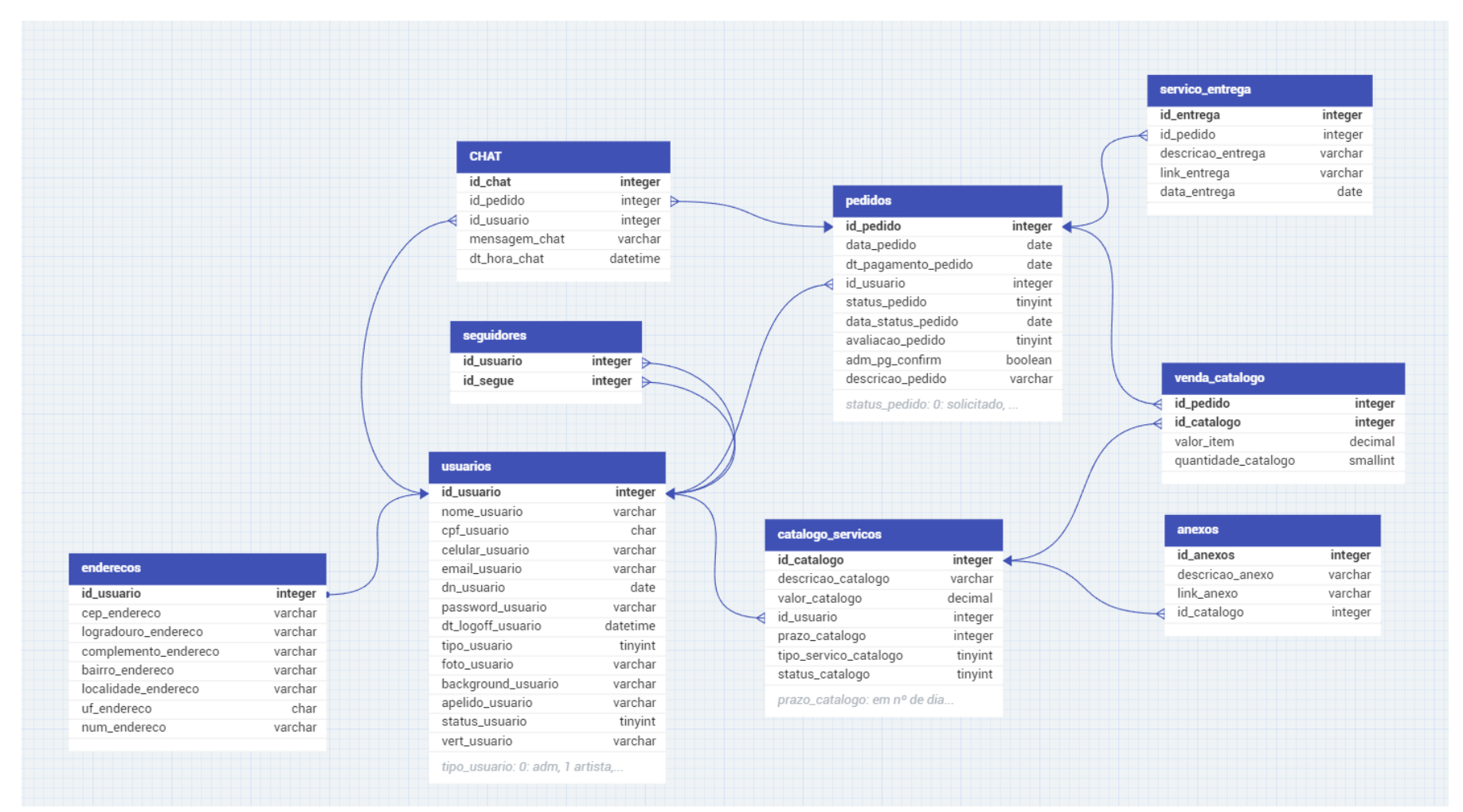

Figura 7- MER

# **7.2 Dicionário de Dados (DD)**

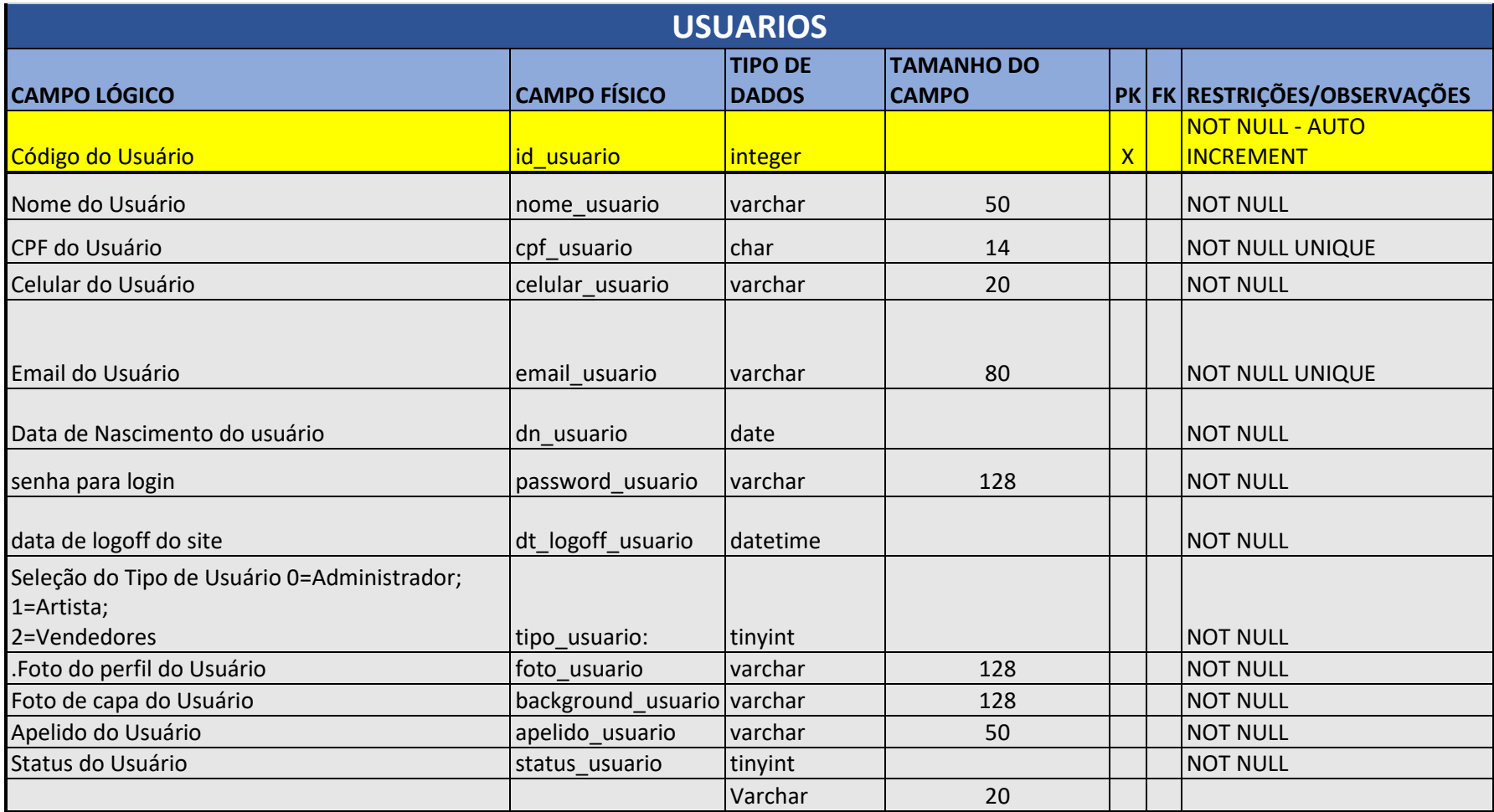

Quadro 3 - Usuários

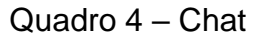

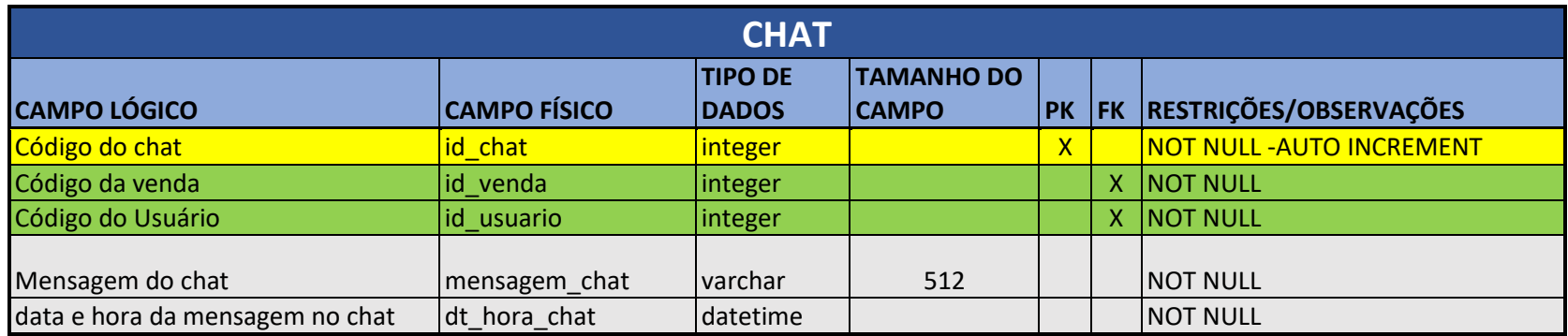

Fonte: Autoria própria

# Quadro 5 - Catálogo

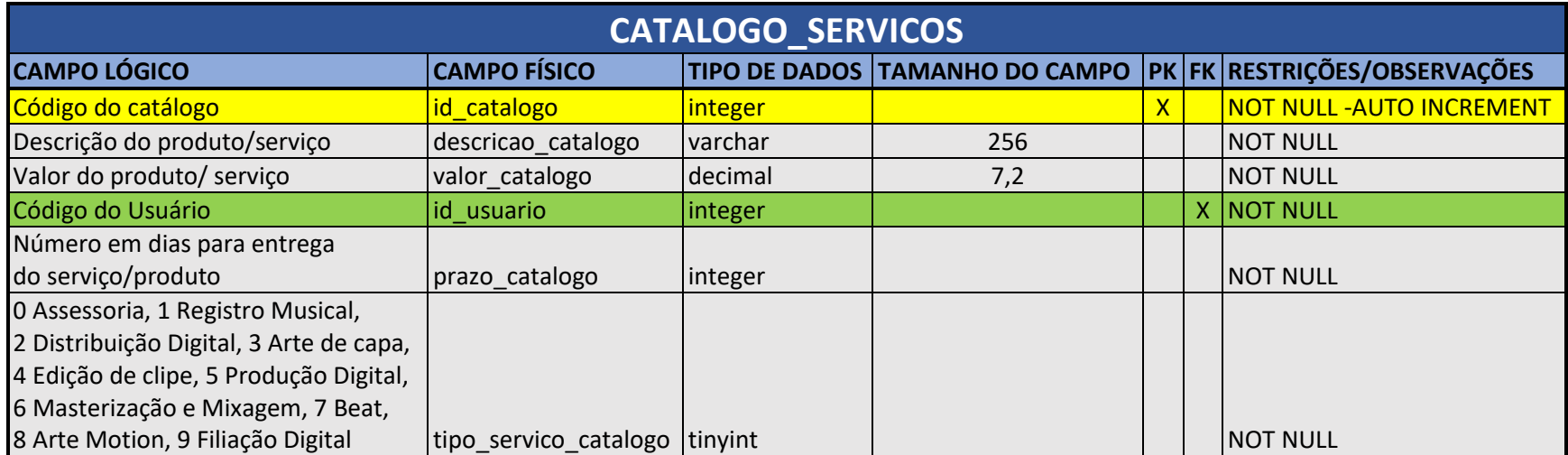

## Quadro 6 - Anexos

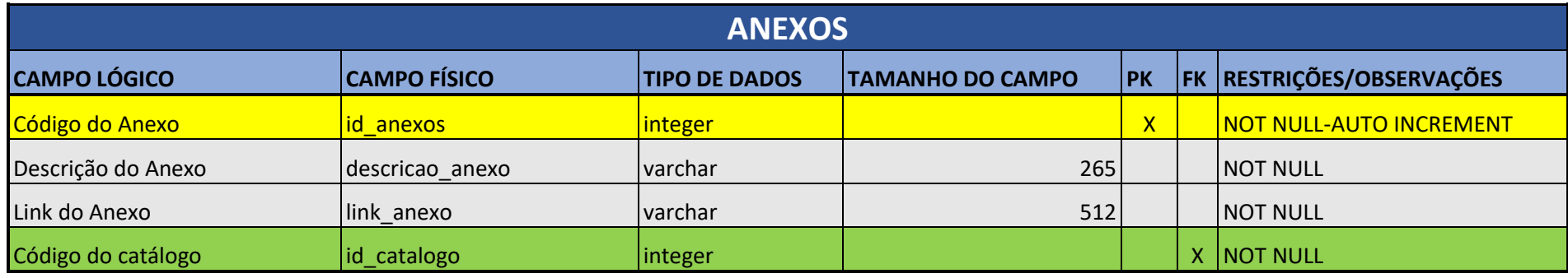

Fonte: Autoria própria

# Quadro 7 – Endereços

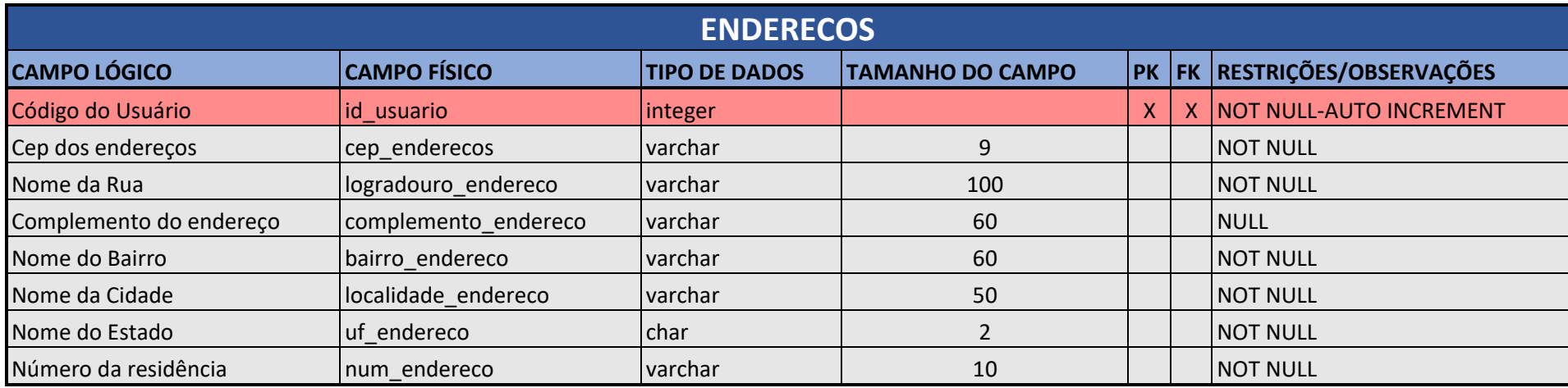

## Quadro 8 – Pedidos

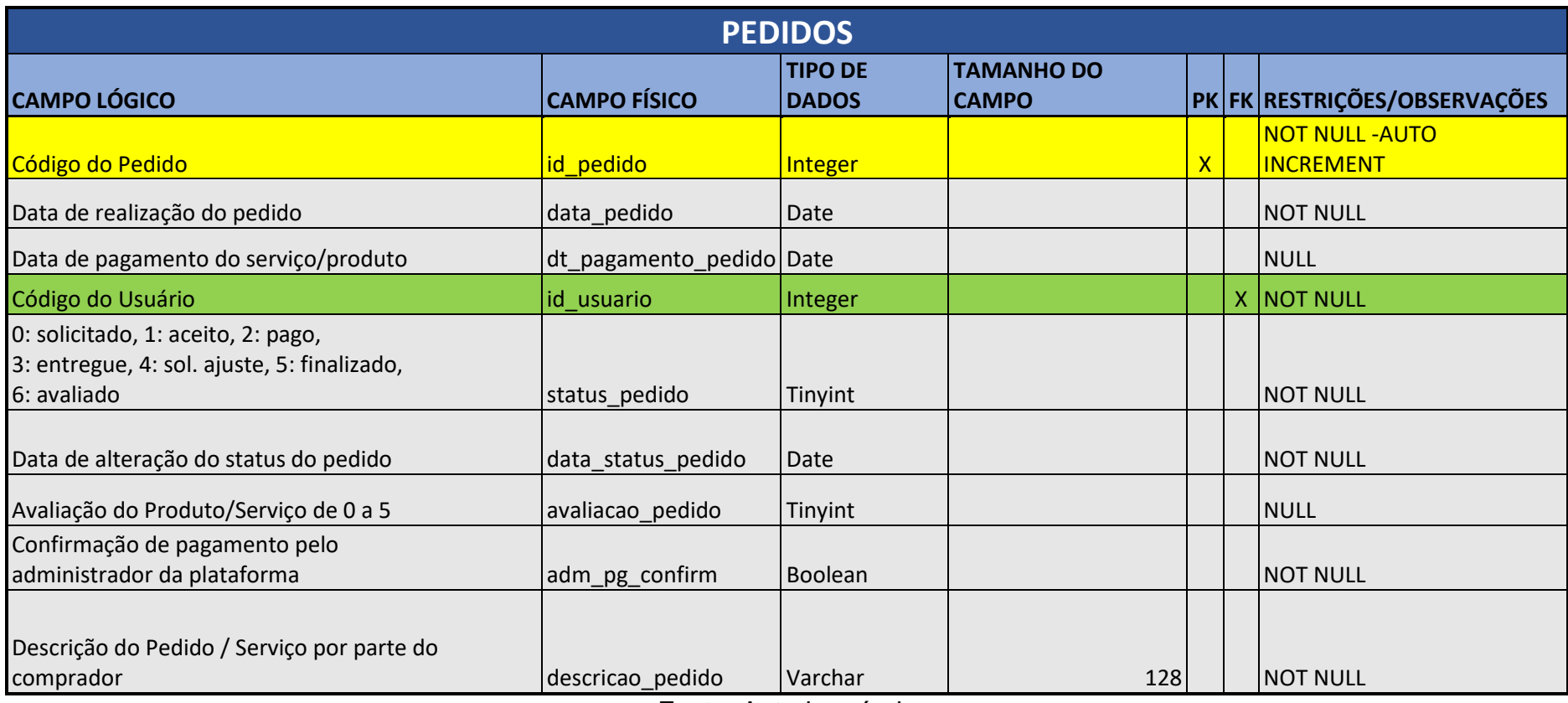

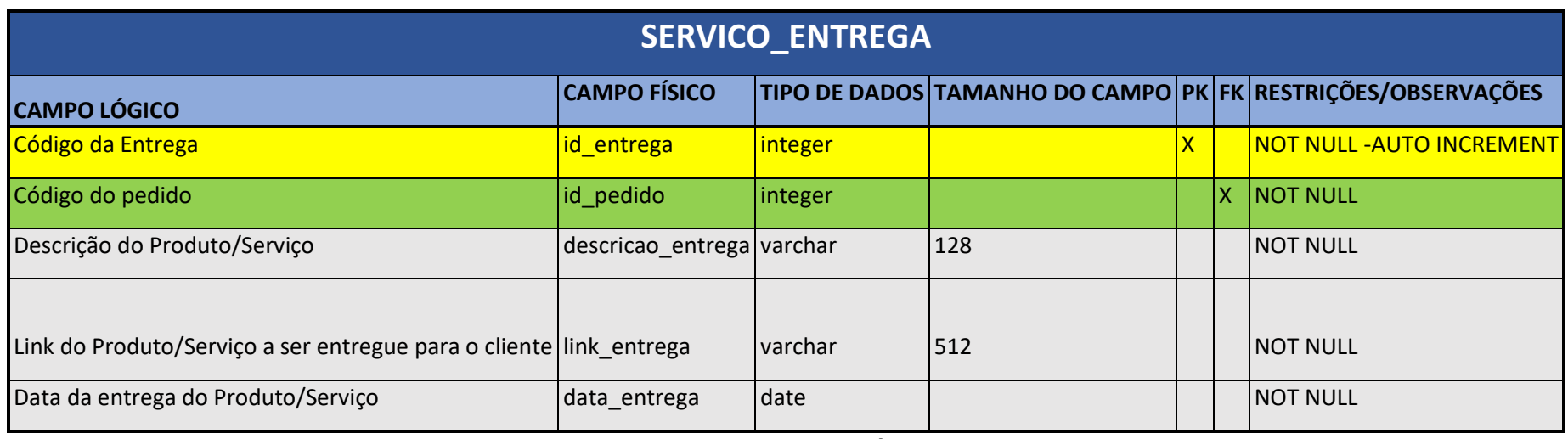

Fonte: Autoria própria

Quadro 10 – Venda Catálogo

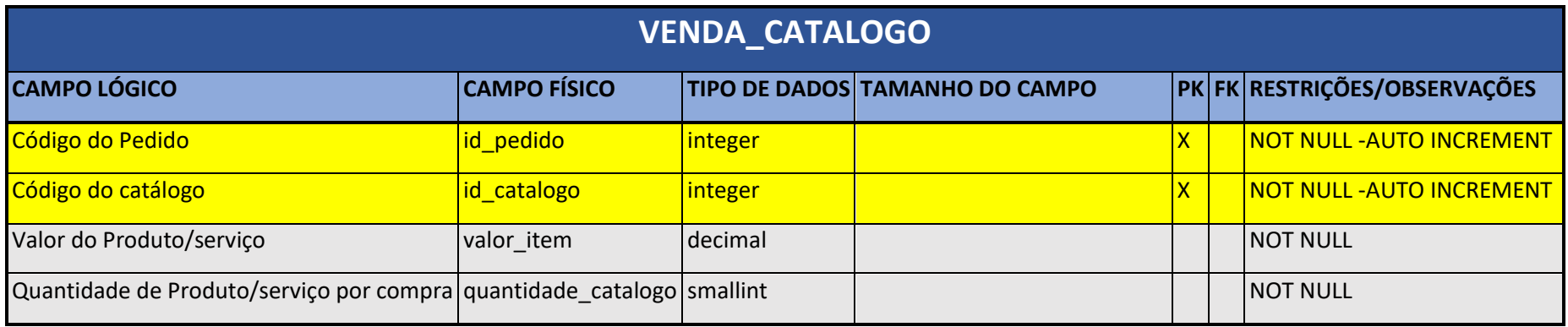

## **7.3 Diagrama de Fluxo de Dados (DFD)**

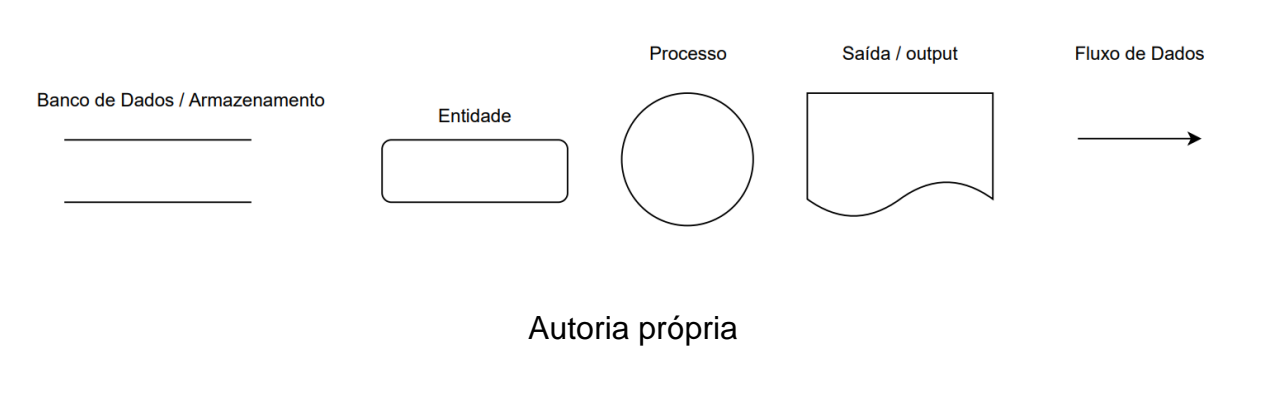

## Figura 8 – Legenda Diagrama de Fluxo de Dados

Figura 9 – Cadastro de Usuário

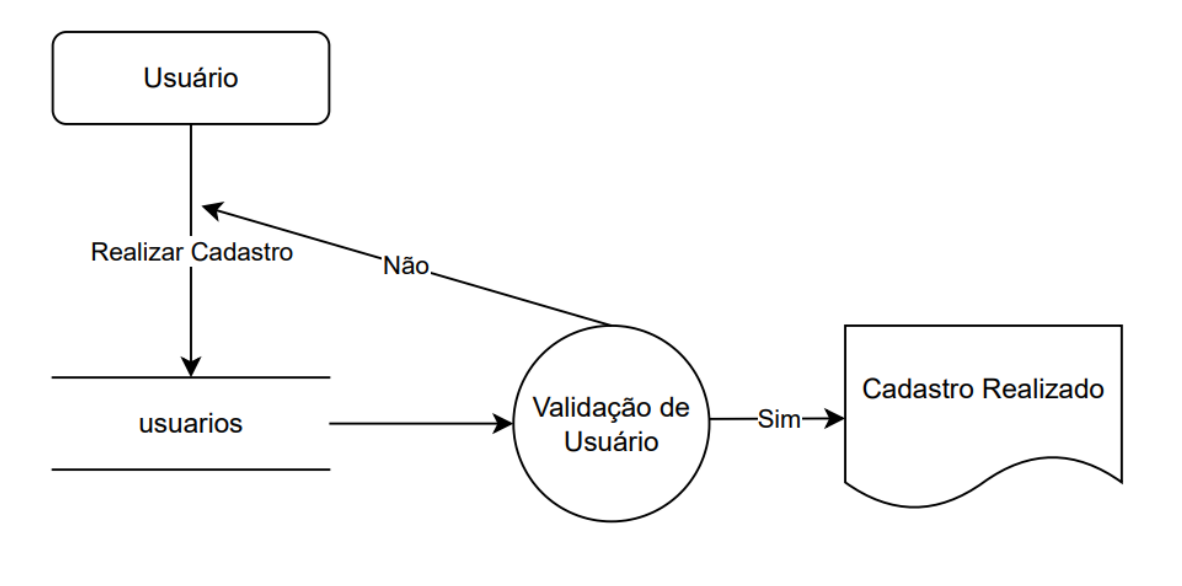

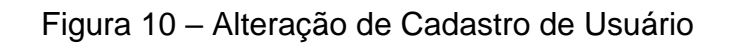

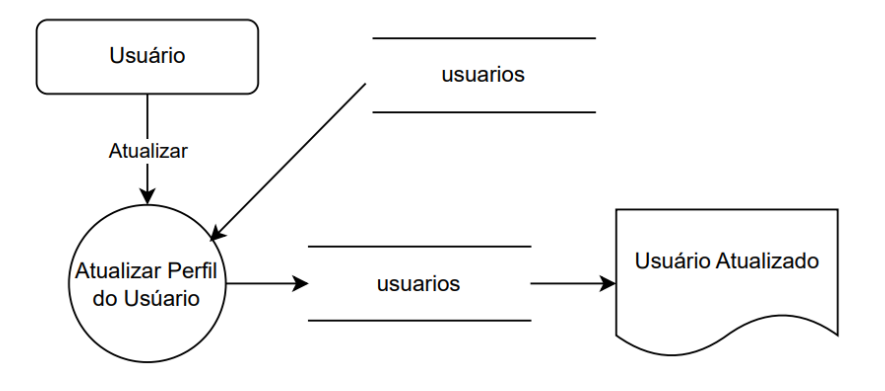

Autoria Própria

Figura 11 – Login Usuário

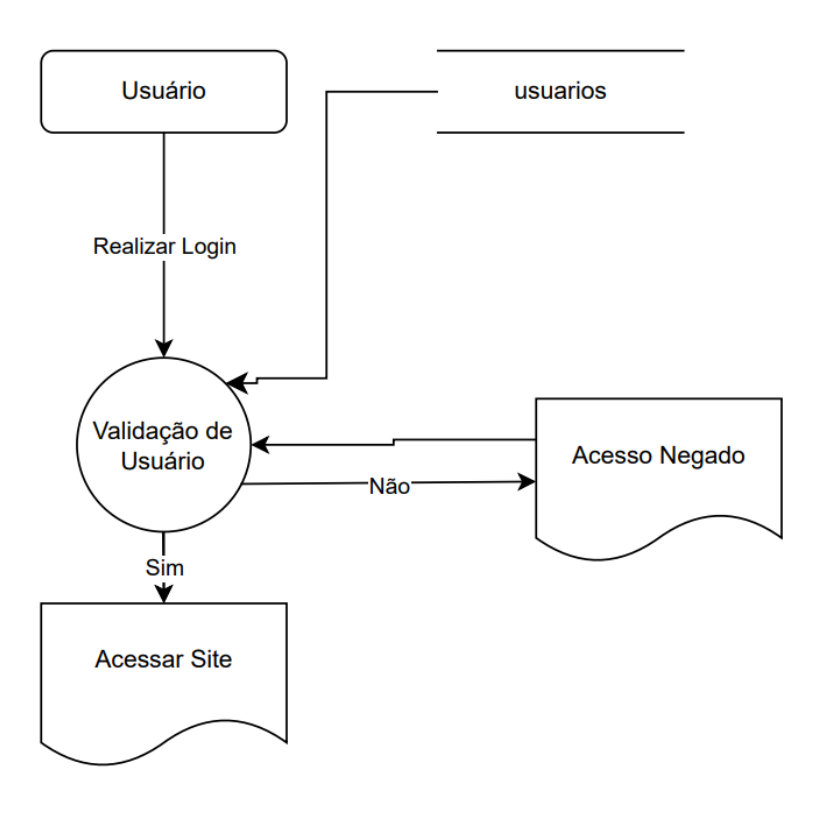

Figura 12 – Pesquisar Usuário

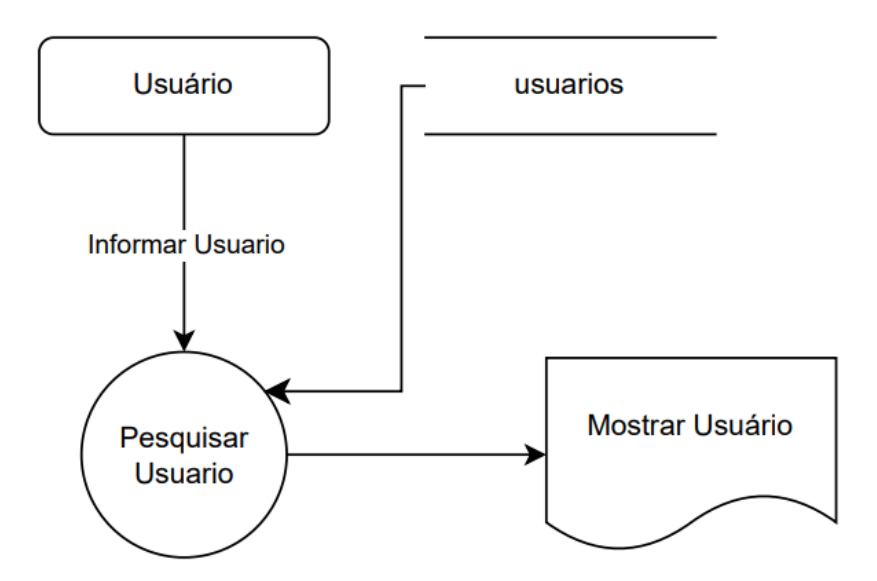

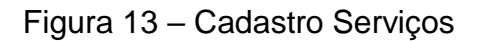

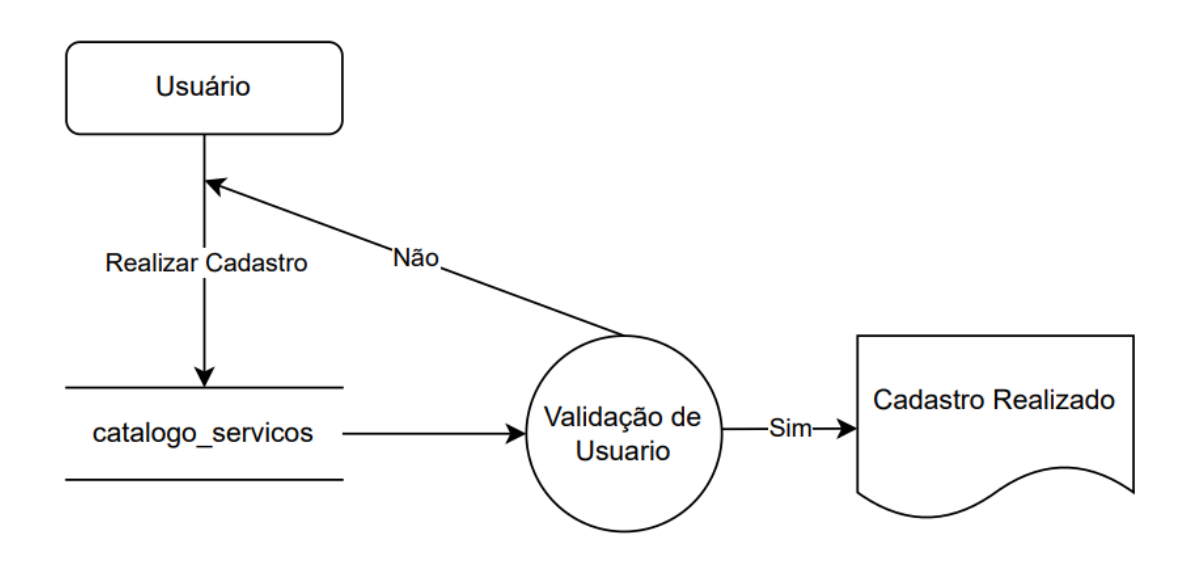

Figura 14 – Pesquisa de Serviços

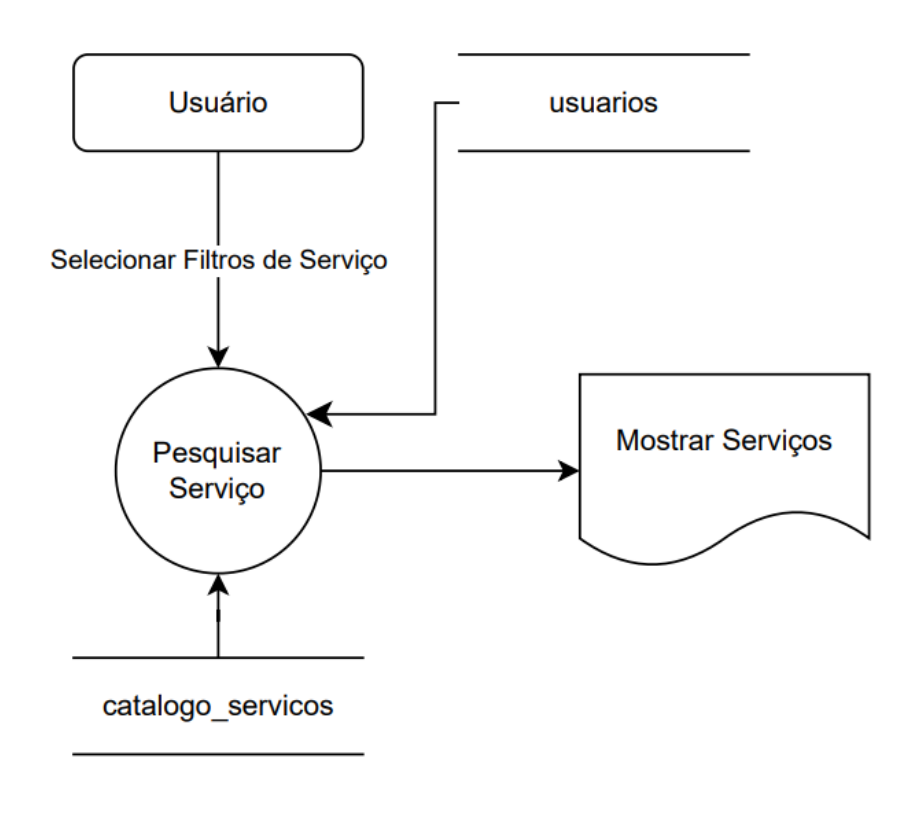

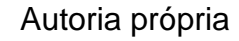

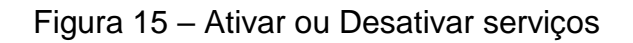

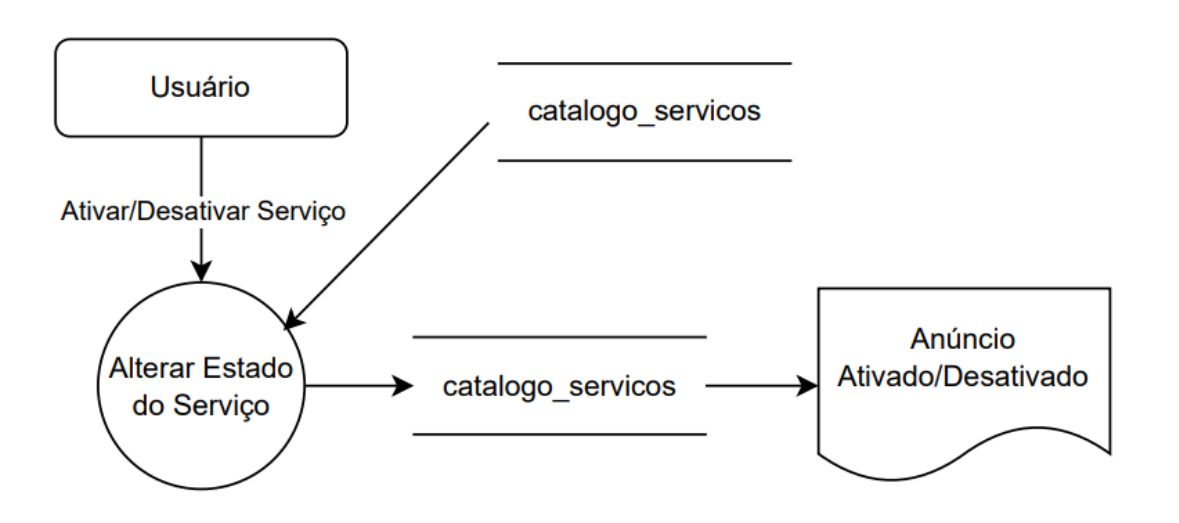

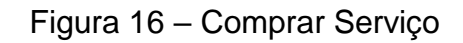

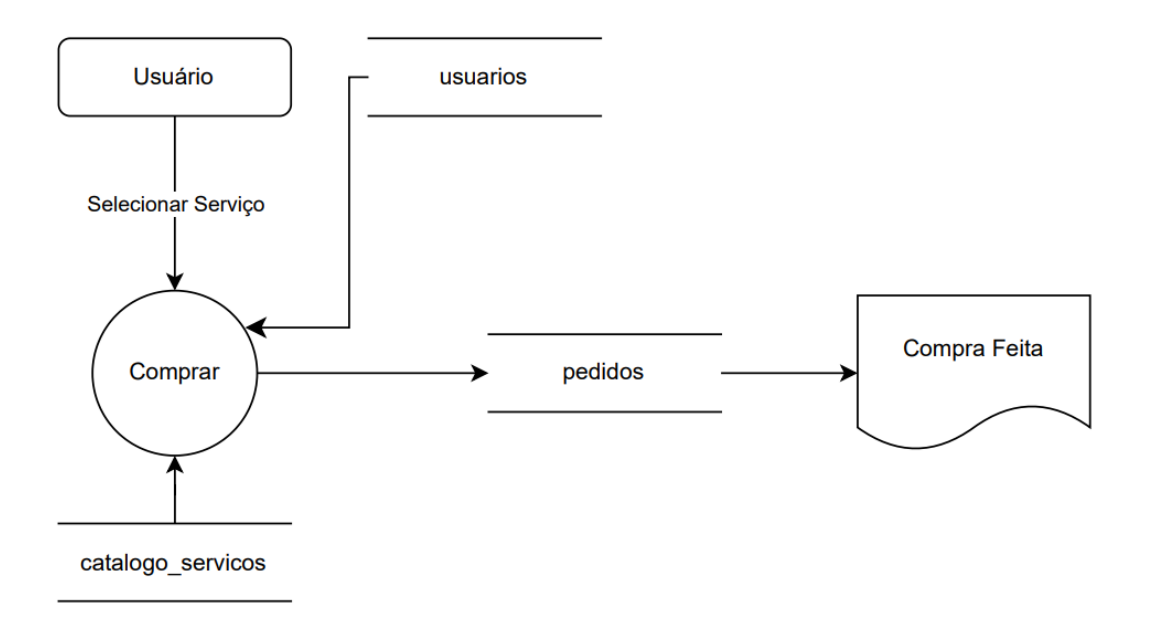

Figura 17 – Comunicação em Chat (Envio de mensagens)

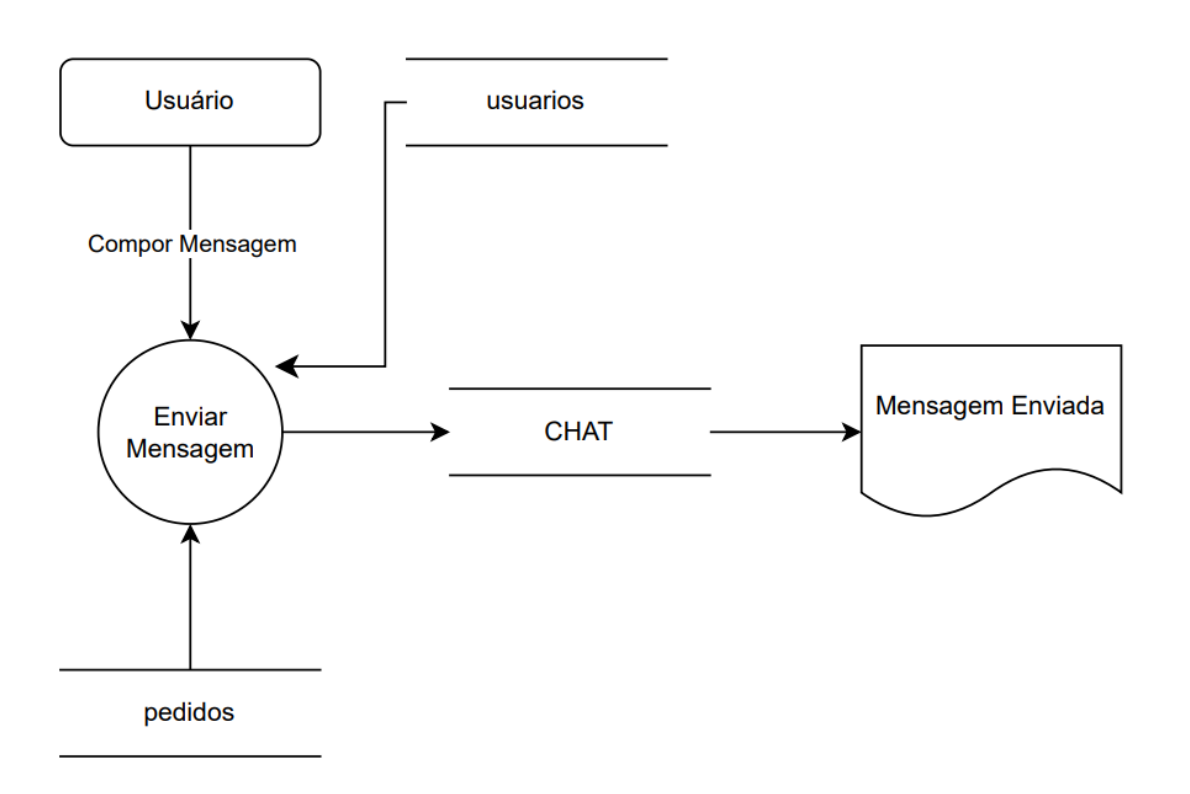

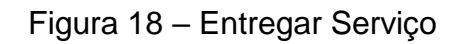

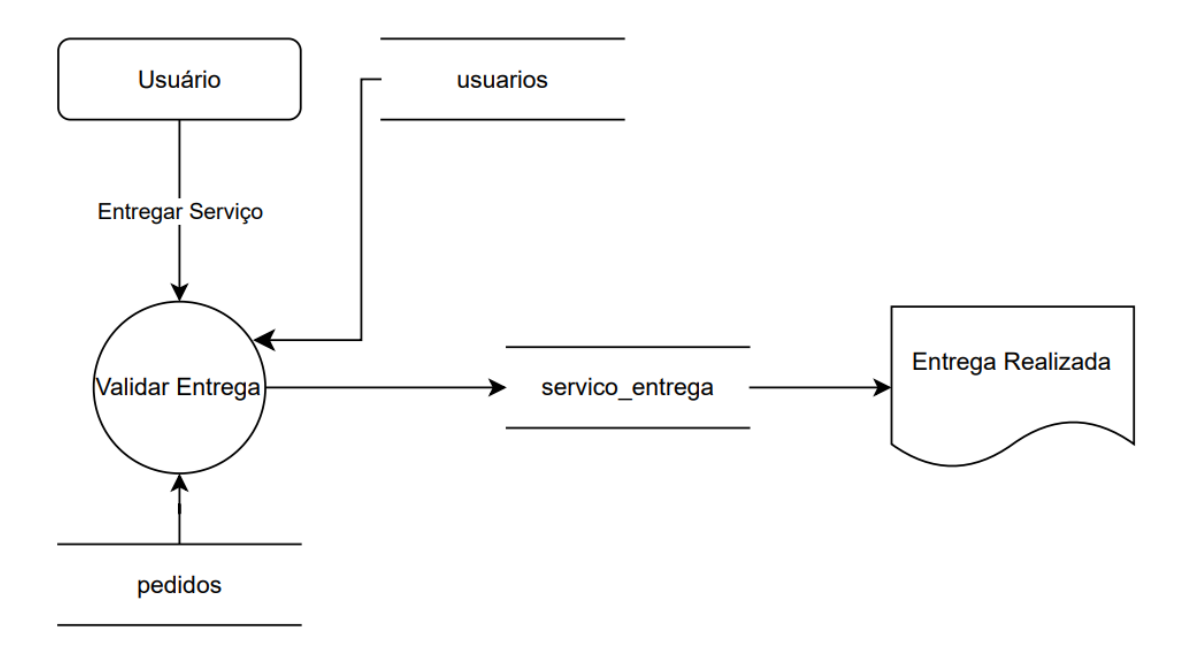

Figura 19 – Avaliação do Serviço

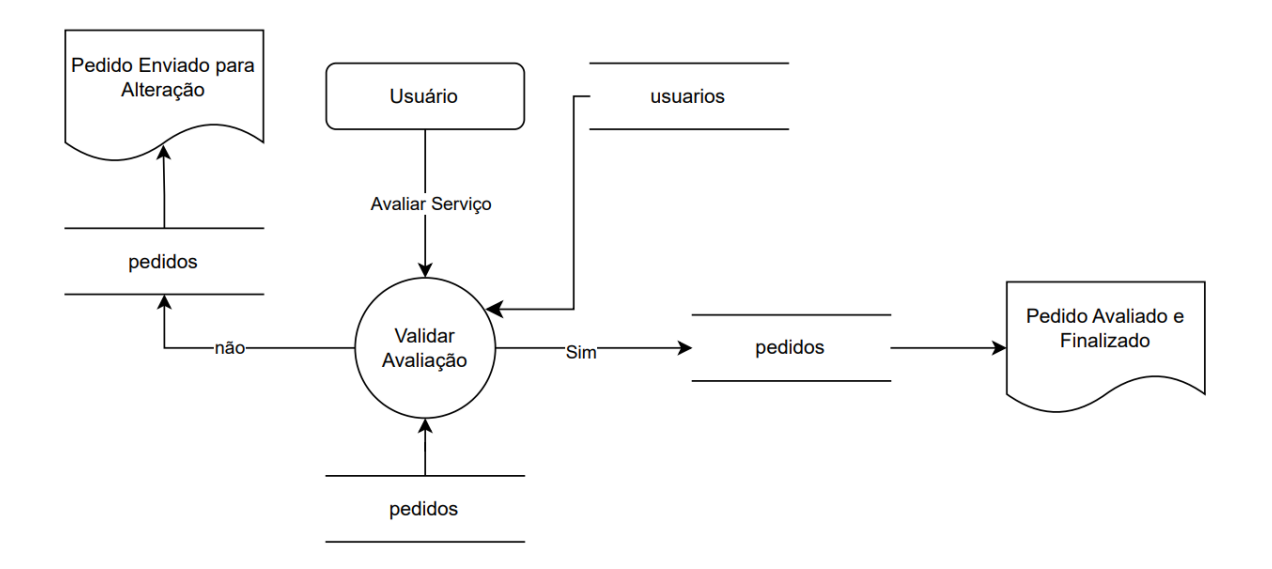

Figura 20 – Histórico de Pedidos

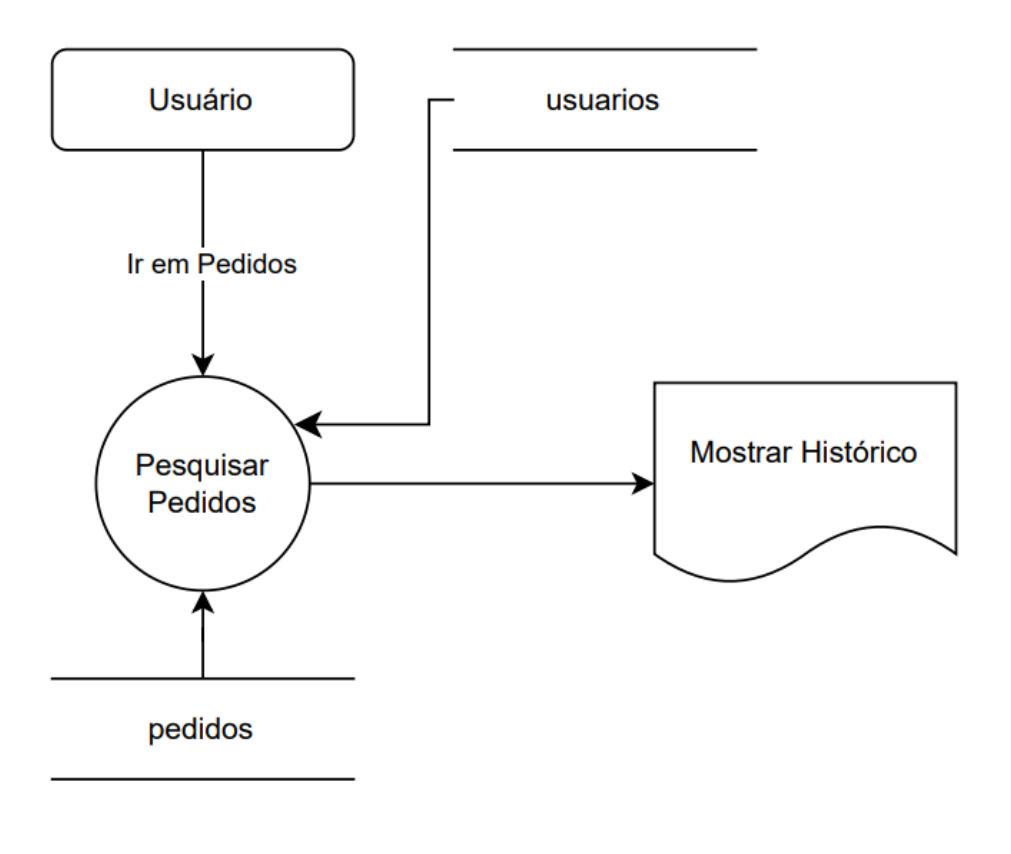

Autoria própria

### **7.4 Projeto Desenvolvido**

Bem-vindo à Hivehub Music, onde os sonhos musicais se transformam em realidade! Somos mais do que uma plataforma; somos a trilha sonora da sua jornada musical. Como entusiastas da música, acreditamos que cada compra é uma celebração única da sua caminhada artística. Sinta a emoção de cada nota, encha seu carrinho com oportunidades musicais e celebre cada passo na direção do seu destino.

**Quem Somos:** Na Hivehub Music, somos uma comunidade vibrante que conecta talentosos artistas iniciantes a prestadores de serviços que são a chave para impulsionar o próximo nível de seus sonhos musicais. Somos uma plataforma inovadora, desenhada para ser o epicentro da criatividade musical, oferecendo uma ampla variedade de serviços para atender às necessidades diversificadas de artistas em ascensão.

**Segurança nas Transações:** Na Hivehub Music, a segurança é nossa nota fundamental. Utilizamos o sistema de pagamento VINDI, garantindo transações seguras e protegendo a integridade das suas transações. Assim, você pode se concentrar no que faz de melhor: criar música incrível.

**Design Intuitivo:** Nossa plataforma é mais do que apenas funcional; é uma extensão da sua inspiração musical. Com um design intuitivo, a navegação pela Hivehub Music é uma experiência agradável. A interface limpa e moderna foi projetada para permitir que você encontre os serviços musicais que precisa sem esforço, dando a você mais tempo para se dedicar à sua arte.

Explore a Hivehub Music, onde a música e os sonhos se encontram. Junte-se a nós nesta jornada musical e deixe que a Hivehub Music seja sua parceira na trilha sonora do seu sucesso.

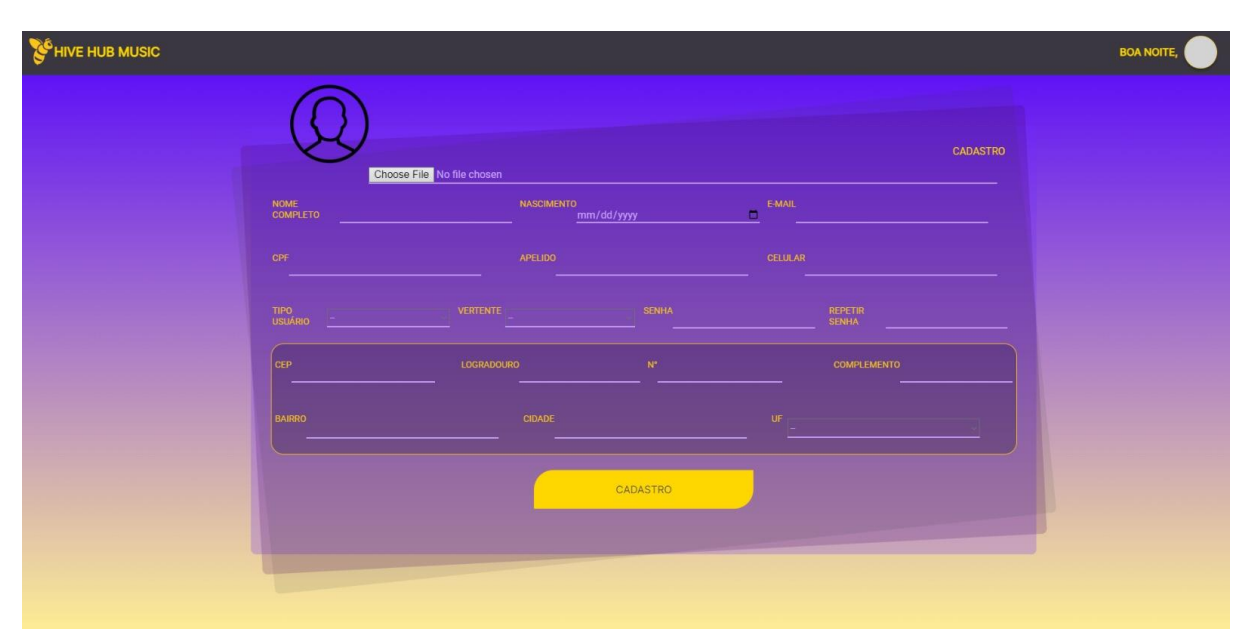

Figura 21. Tela Cadastro de usuário

Fonte: Autoria Própria

Ao clicar em "Cadastre-se", o usuário será levado a uma página simples para fornecer algumas informações essenciais. Aqui estão os detalhes necessários:

**Dados Pessoais**: Nome Completo, Data de Nascimento, CPF e RG.

**Contato:** E-mail e Número de Celular.

**Identificação:** Poderá inserir uma foto autêntica de perfil e escolher um apelido.

**Tipo de Usuário e Vertente:** O usuário deverá selecionar se é um usuário vendedor (designer, DJ, assessor musical, editor de vídeo) ou um artista (usuário que faz compras). Observação: A opção para prestadores de serviços também se tornarem clientes será adicionada em uma atualização futura.

**Preferências:** É possível que o usuário indique sua vertente artística ou área de interesse.

**Segurança da Conta:** Criação de uma senha segura e confirme.

**Endereço:** Para realizar transações financeiras de forma segura o usuário deverá informar o endereço para facilitar transações e entregas.

Este processo rápido de cadastro visa personalizar a experiência do usuário na plataforma, garantindo que possa explorar e participar plenamente da comunidade. Seja como um talentoso prestador de serviços ou um entusiasta da arte, queremos que sua experiência seja única e adaptada às suas necessidades.

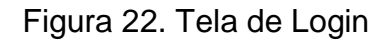

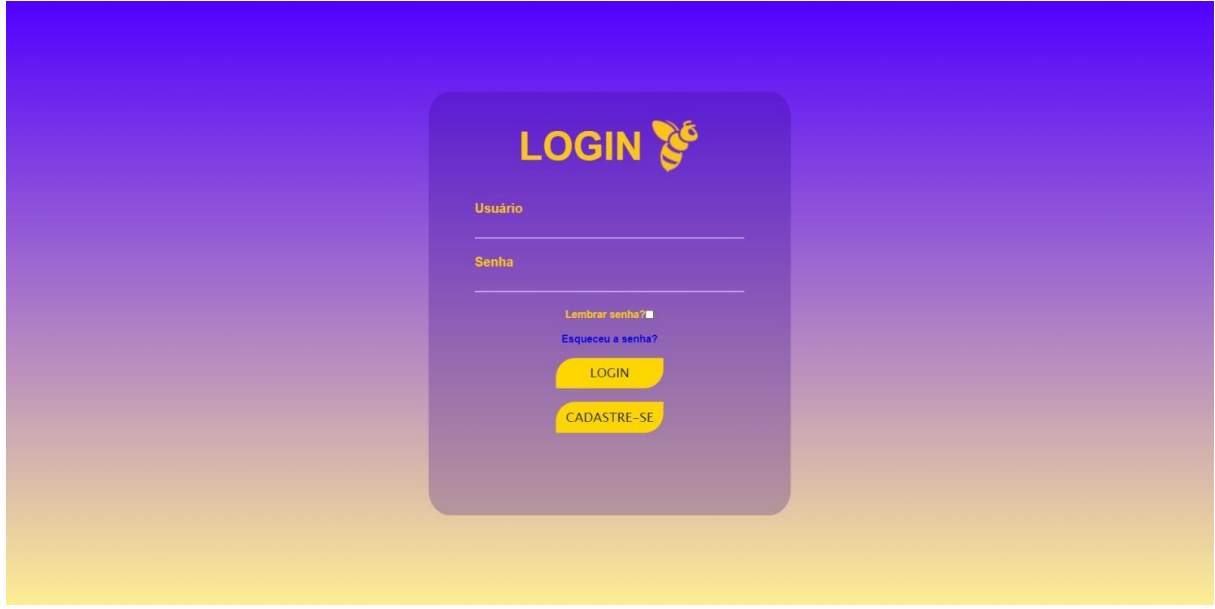

Fonte: Autoria Própria

Ao clicar no botão de LOGIN na página inicial, o usuário é redirecionado para a tela de LOGIN, onde ele insere seu e-mail e senha para acessar a plataforma. Nessa tela, também é evidente que os usuários que ainda não possuem cadastro têm a opção de se registrar, clicando no botão "Cadastrar-se" para iniciar o processo de criação de uma nova conta.

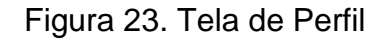

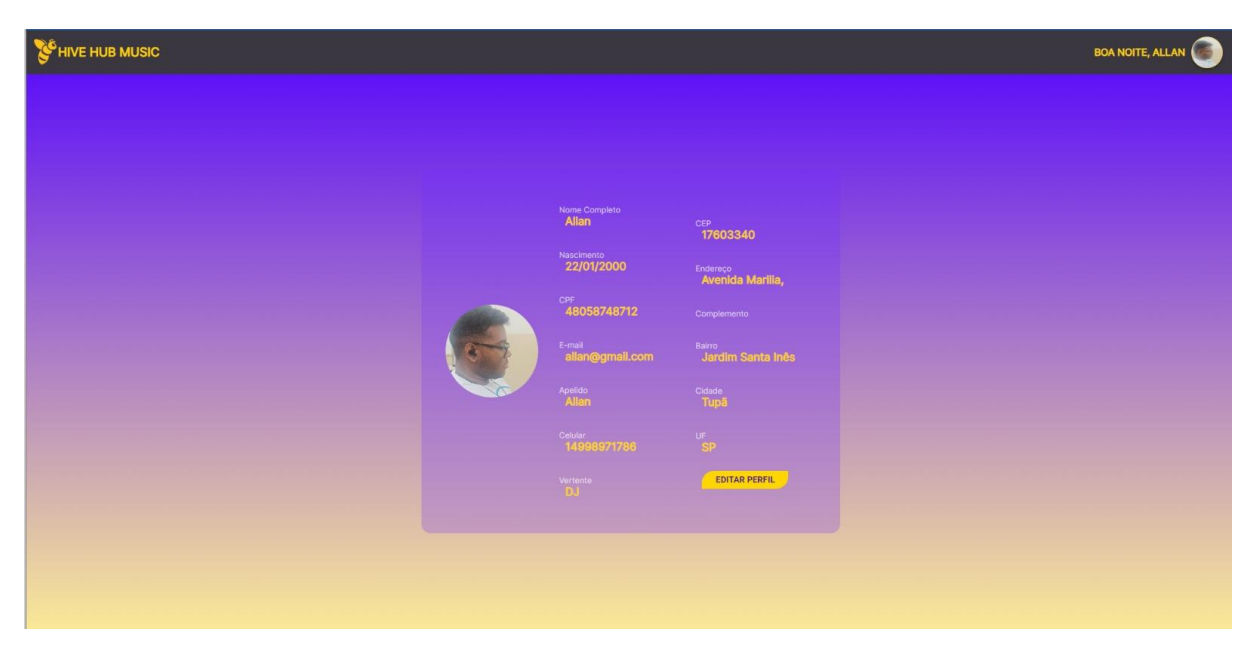

Fonte: Autoria Própria

Após efetuar o login na plataforma, o usuário é calorosamente recebido com uma saudação personalizada e sua foto de perfil no canto direito da tela. Ao clicar nesta área, o usuário é conduzido a uma tela que oferece duas opções: "Editar Perfil" e/ou fazer o "Logout".

Ao optar por "Editar Perfil", o usuário é conduzido para essa interface visualmente amigável, exibindo todas as informações cadastradas.

Para que ele efetue qualquer ajuste ou aprimoramento, basta clicar no botão intuitivo de "Editar Perfil", proporcionando uma experiência simplificada para personalizar seu perfil de acordo com suas preferências.

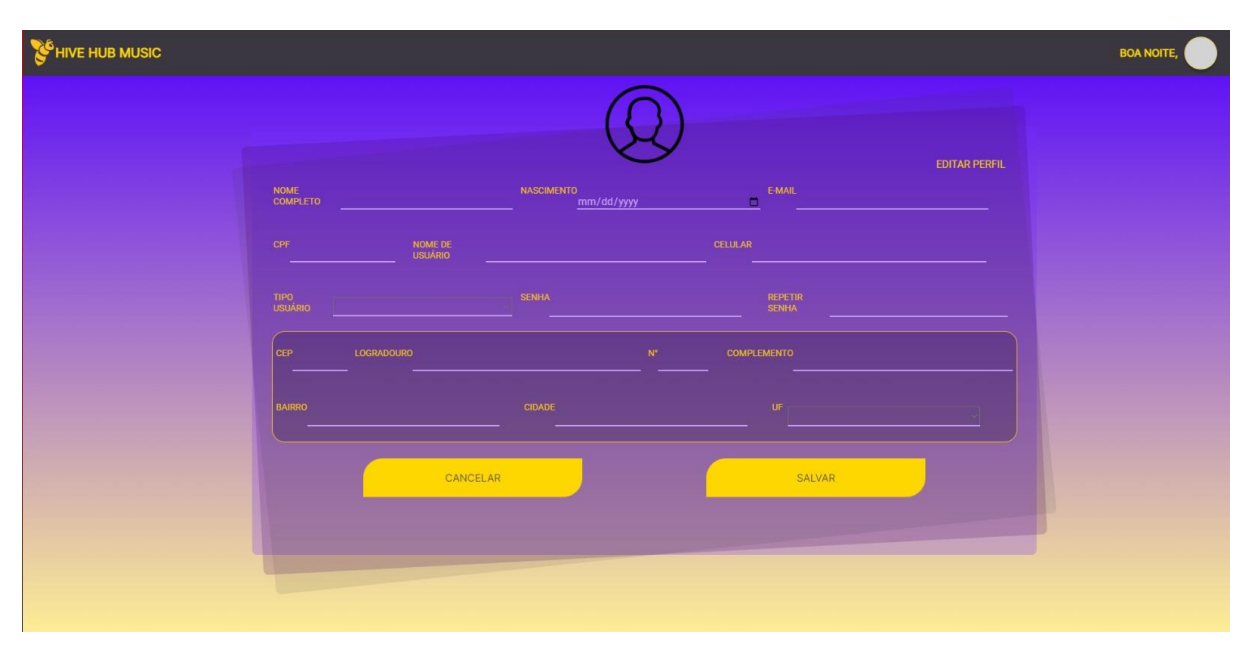

Figura 24. Tela de Editar Perfil

## Fonte: Autoria Própria

Nesta tela, o usuário pode ver e editar todas as informações do seu perfil conforme necessário.

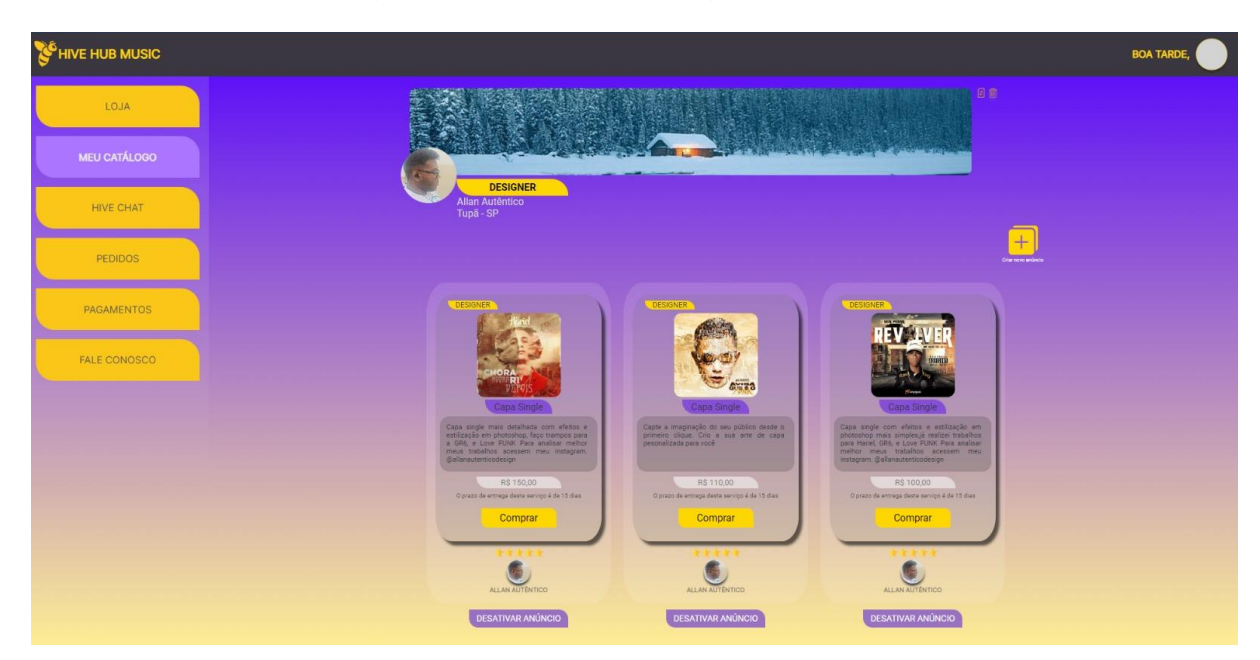

Figura 25. Tela de Catálogo de Vendedor

Fonte: Autoria Própria

No menu localizado à direita, a opção "Meu Catálogo" fica disponível exclusivamente para usuários vendedores, como DJs, designers, editores de vídeo e assessores. Nessa tela, há a possibilidade para o prestador de serviços adicionar uma capa à sua loja no marketplace, além de visualizar informações como nome de usuário, função na plataforma e cidade.

Um ícone de adição permite a inclusão de novos serviços no catálogo. Abaixo, são exibidos CARDS dos serviços já inseridos pelo prestador, apresentando a identificação do tipo de serviço, uma imagem ilustrativa, título, descrição, valor e a opção de compra. A seção de avaliações será preenchida à medida que os serviços forem vendidos, permitindo avaliações específicas para cada serviço adquirido.

O usuário tem a capacidade de ativar ou desativar anúncios. Uma vez ativado, o prestador poderá apenas desativar este anuncio, sendo impossível excluir serviços com vendas realizadas.

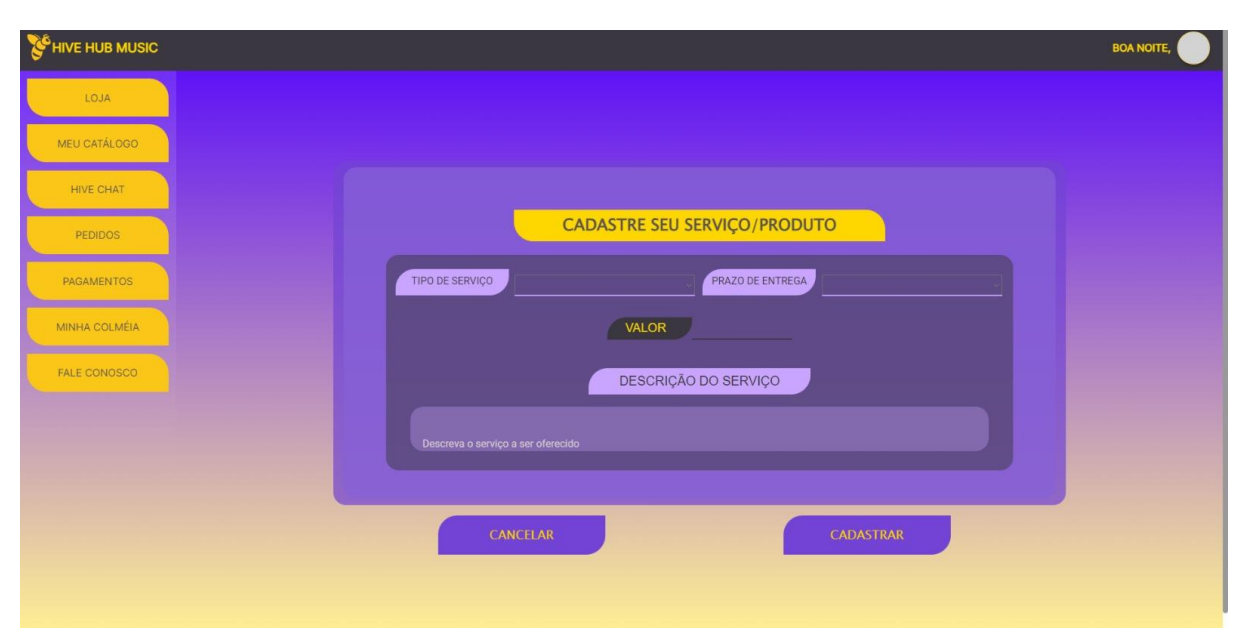

Figura 26 Tela Cadastro de Serviços

Essa tela corresponde ao "Meu Catálogo" e, ao clicar no ícone para adicionar um serviço, o prestador de serviços é redirecionado para essa página. Neste momento, é necessário que o prestador insira o tipo de serviço, podendo escolher uma das opções pré-inseridas no sistema.

Além disso, ele deve informar o prazo de entrega, o valor e a descrição do serviço. A imagem relacionada a essa prestação de serviços só será incluída após o prestador clicar em "Cadastrar".

O CARD aparecerá no catálogo do vendedor desativado, sendo necessário apenas que o prestador insira a imagem do serviço e clique em "Ativar Anúncio".

Caso o prestador não queira dar continuidade na inserção do anúncio poderia clicar no botão cancelar.

Fonte: Autoria Própria

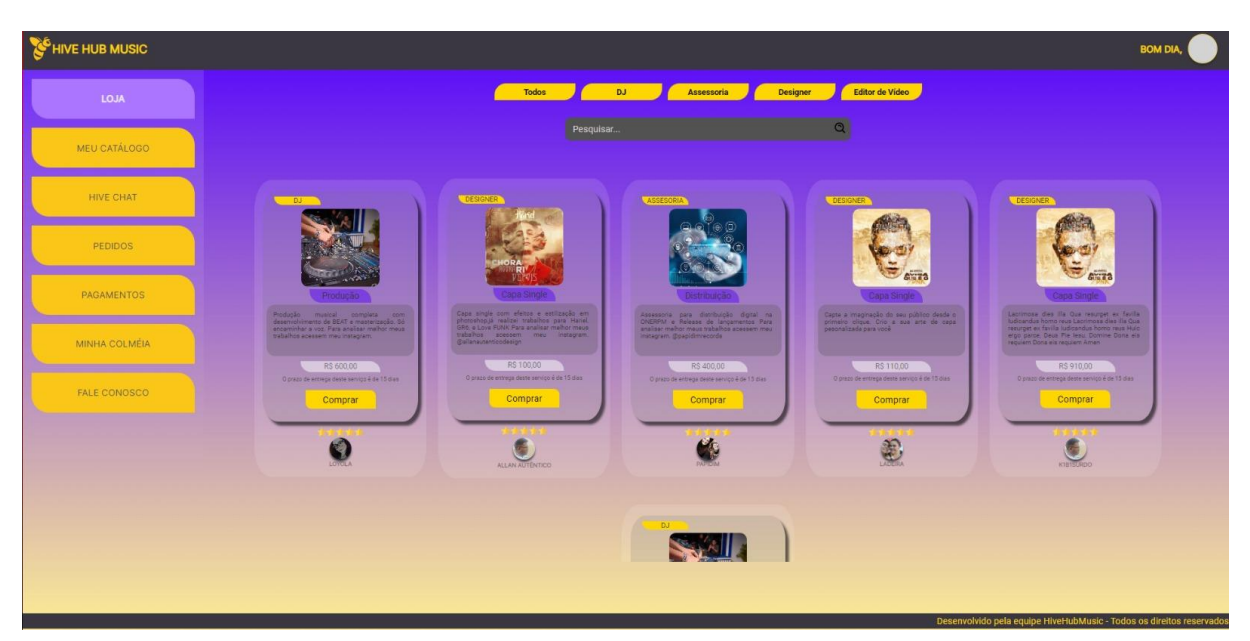

Figura 27. Tela de Loja Marketplace

Fonte: Autoria Própria

No menu lateral esquerdo, encontra-se a opção "LOJA", disponível para todos os tipos de usuários, embora apenas os Artistas tenham permissão para realizar compras.

Nesta tela, o sistema apresenta CARDS de diversos prestadores de serviços, oferecendo uma variedade de tipos de serviços. Uma característica notável é o menu superior que atua como filtro, permitindo que o artista visualize apenas os CARDS relacionados ao serviço que está buscando.

Cada CARD exibe informações como identificação do serviço, tipo de serviço, descrição e valor.

Um botão de compra é evidente, juntamente com detalhes sobre a quem pertence o CARD e a avaliação do serviço na plataforma. Vale ressaltar que a avaliação representa a média das avaliações que o prestador de serviços recebeu para esse serviço específico.

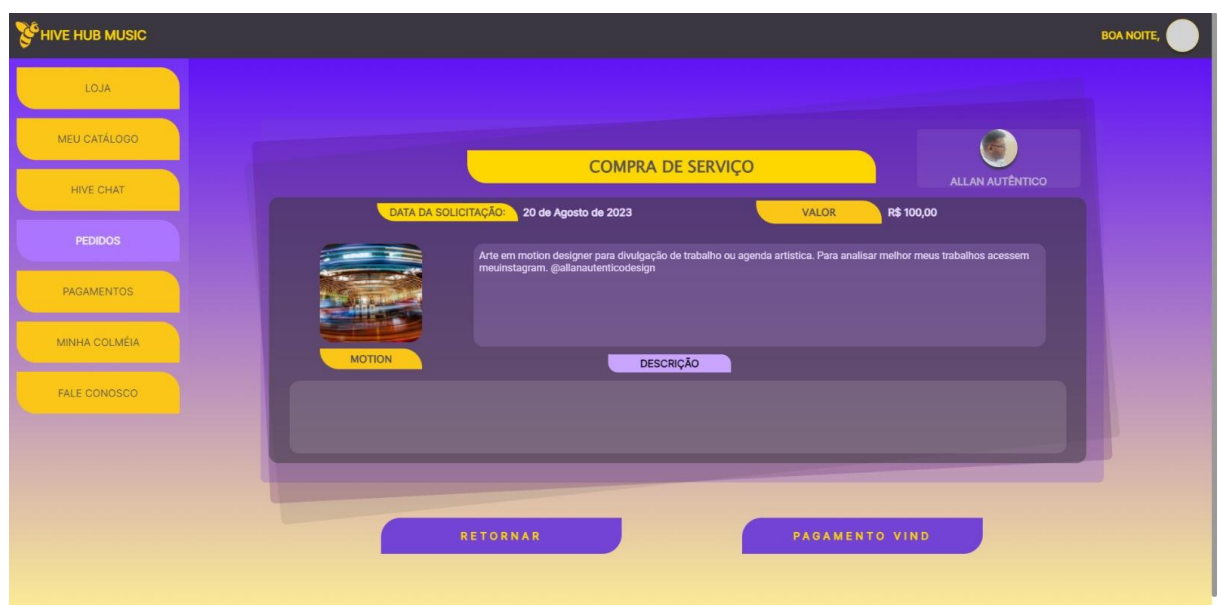

Figura 28. Tela de Compra de Serviços

Fonte: Autoria Própria

Quando o Artista decide adquirir um serviço, ele é redirecionado para a tela de compra de serviços, na qual é possível visualizar a data da solicitação, o valor do serviço, a imagem ilustrativa, o tipo de serviço contratado e a descrição.

Observa-se que o Artista dispõe de um campo de descrição para inserir um resumo do que gostaria de adquirir com base no tipo de serviço indicado pelo prestador de serviços. Importante mencionar que, mesmo após a solicitação e pagamento, o serviço passa por uma aprovação por parte do prestador, que decidirá se aceitará ou não realizar o serviço.

Essa tela apresenta opções como o botão "Retornar" para cancelar a compra e o botão de pagamento VINDI. As transações financeiras serão efetuadas e finalizadas por meio da plataforma VINDI, uma implementação que está planejada para o futuro.

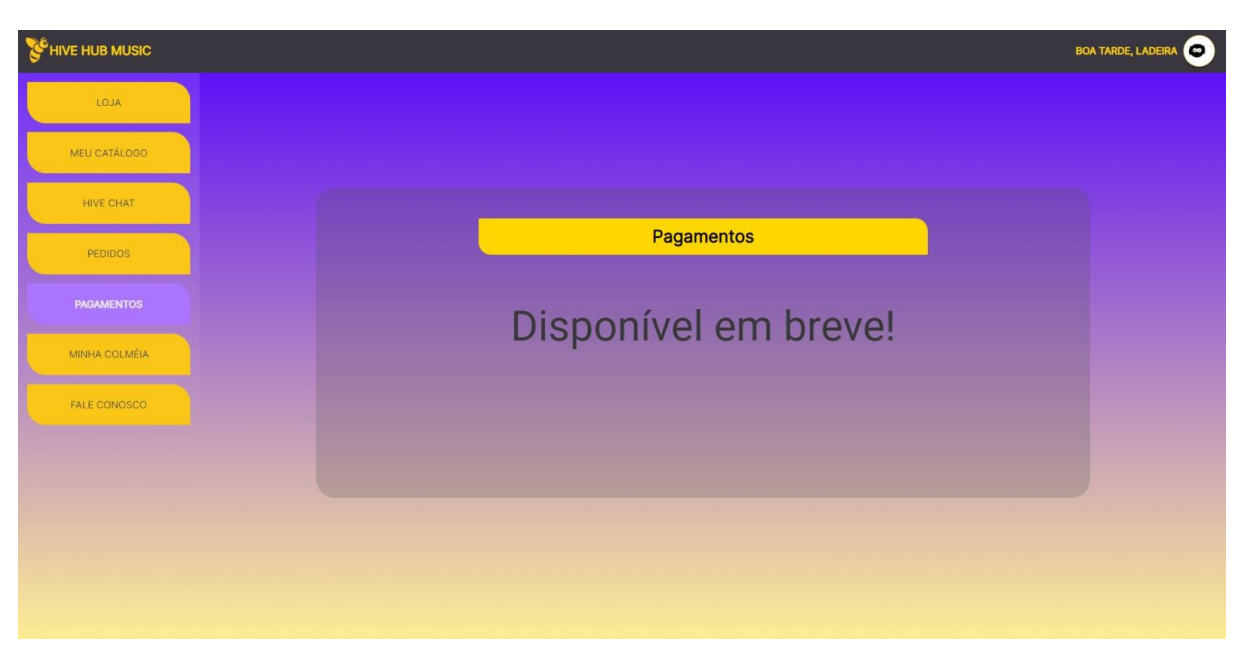

Figura 29. Tela de Pagamento (VINDI)

Fonte: Autoria Própria

Ao clicar em "Pagamento VINDI", o usuário é redirecionado para a plataforma VINDI, onde todas as informações relacionadas ao pagamento e à carteira bancária são gerenciadas por eles. Posteriormente, esses dados são enviados de volta ao nosso sistema por meio de uma API, indicando se o pedido foi efetivamente pago. No entanto, ressalta-se que essa funcionalidade permanece como uma implementação planejada para o futuro.

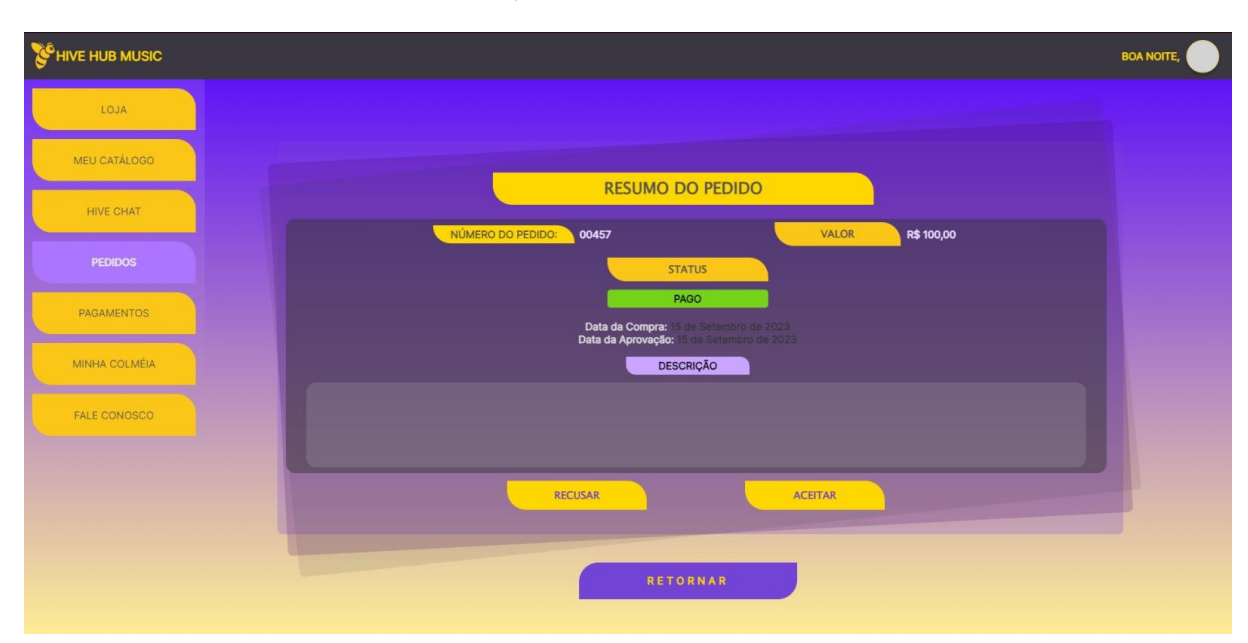

### Figura 30. Tela de Serviços para o Prestador Aceitar ou Recusar

Fonte: Autoria Própria

Após a VINDI processar o pagamento do serviço contratado em sua plataforma, a API deverá nos fornecer as informações necessárias para atualizar o status do pedido.

Nesta tela, os usuários podem visualizar um resumo do pedido, incluindo o número do pedido, o valor do serviço, o status, a data da compra, a data de aprovação do pedido e a descrição inserida pelo Artista (comprador).

Nessa interface, o Prestador de Serviços tem a opção de recusar o serviço. Ao fazer isso, o pedido é cancelado, e o valor pago retorna para o Artista (comprador), tudo através da plataforma VINDI. Alternativamente, o Prestador de Serviços pode clicar no botão "Aceitar" para iniciar o prazo para conclusão da prestação do serviço vendido.

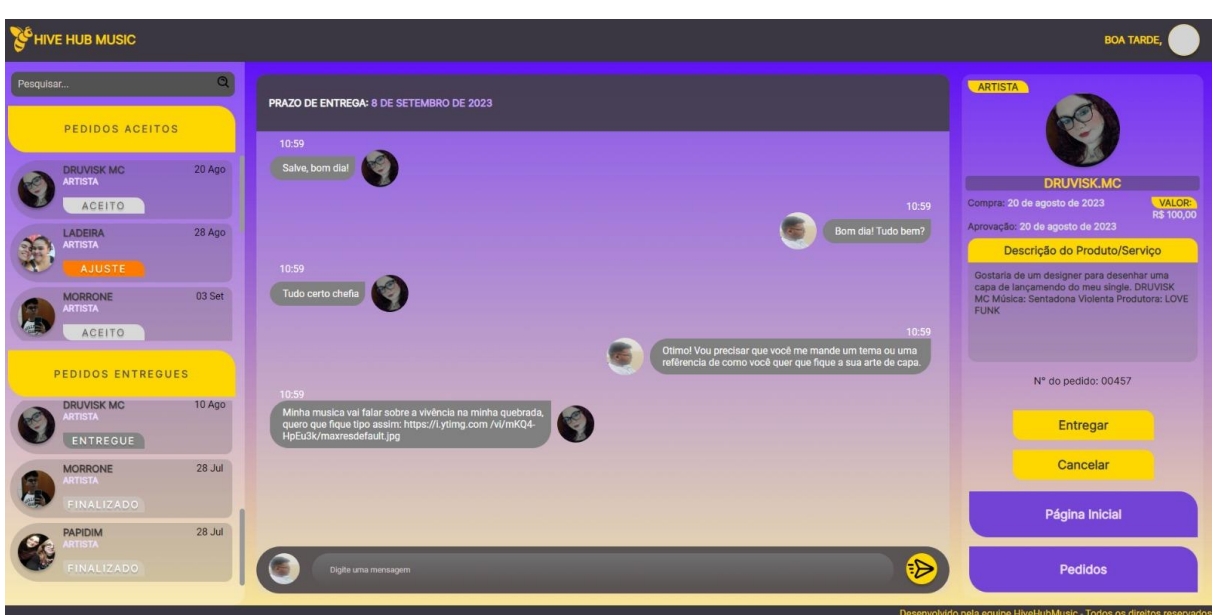

Figura 31. Tela de Hive CHAT

Fonte: Autoria Própria

Quando o prestador de serviços aceita um pedido, o HIVE CHAT é ativado, abrindo as portas para uma experiência única de comunicação. À direita deste chat, temos uma visão rápida de detalhes como tipo de usuário, identificação e um resumo da compra, incluindo data de compra, aprovação, valor e a descrição inserida pelo comprador seguido do número do pedido. Os botões "Entregar Serviço" e "Cancelar Serviço" são atalhos de ação imediata que só aparece para o prestador, de forma estratégica ficam à disposição. No topo do chat traz a informação do prazo de entrega do pedido contratado, ligado a informação dada pelo prestador durante o cadastro do serviço.

Neste ambiente, prestadores e artistas se encontram para trocar ideias e garantir o sucesso da entrega. Uma implementação futura é a possibilidade de anexar imagens, áudios e vídeos. Atualmente as informações deverão ser trocadas através de link, nuvem ou e-mail.

No lado esquerdo, a barra de pesquisa facilita a busca por um serviço de um usuário especifico. Na primeira coluna, os pedidos aceitos com status de "Aceito" ou "Alteração". Já na segunda coluna, os pedidos entregues com status indicando "Entregue" (quando o artista ainda não confirmou a finalização) e "Finalizado" (quando o artista avalia e conclui a prestação).

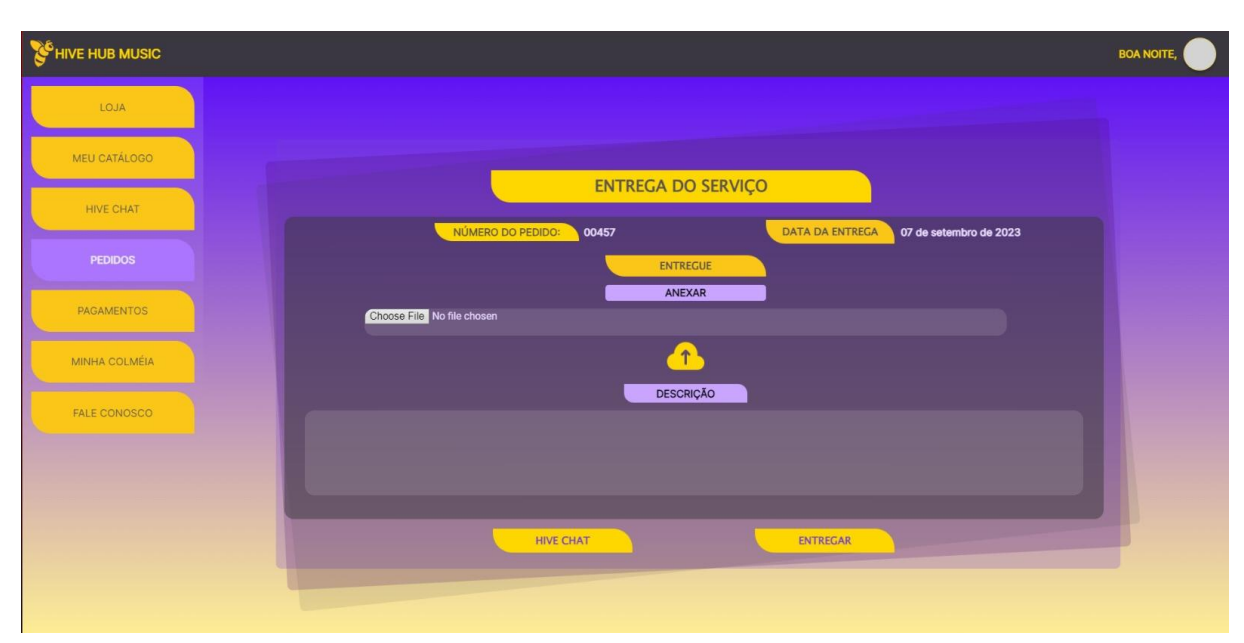

### Figura 32. Tela de Entrega de Serviços do Prestador para o Cliente

Fonte: Autoria Própria

Após o prestador de serviços clicar em "Entregar Serviço", ele é direcionado para essa tela, onde é necessário inserir obrigatoriamente o link de entrega do serviço prestado ou adicionar uma imagem.

Há a opção de incluir observações na descrição, como detalhes sobre a execução do serviço ou outras informações relevantes.

A tela exibe a data da entrega correspondente ao dia em que o prestador clicou em "Entregar" o serviço.

Na parte inferior temos dois botões visíveis, o primeiro retorna ao HIVE CHAT, cancelando a entrega do serviço, enquanto o segundo confirma a entrega.

Uma vez pressionado o botão de entrega, o chat é desativado, a ordem de serviço é transferida para a coluna de serviços entregues e fica aguardando uma solicitação de correção por parte do cliente, ou se tudo estiver correto a avaliação e finalização do serviço.

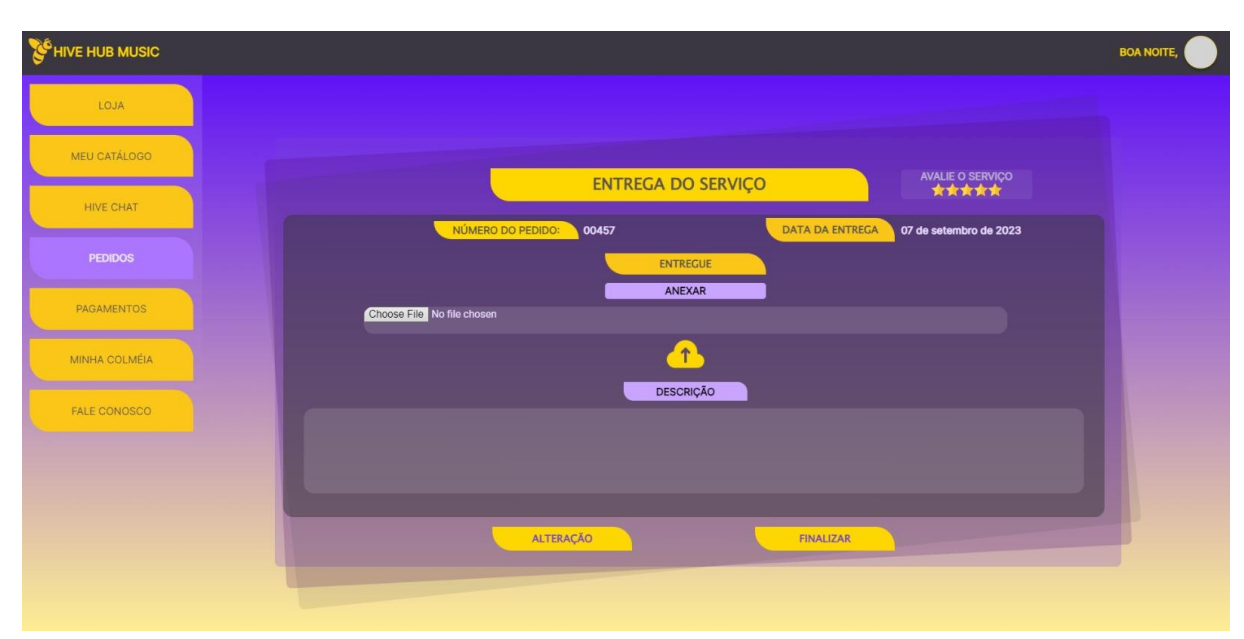

Figura 33. Tela de Análise do Pedido para finalização ou solicitação de alteração

Fonte: Autoria Própria

Quando o prestador de serviços conclui o serviço contratado, o artista perde a capacidade de se comunicar com ele por meio do Hive Chat. Nesse momento, o artista é direcionado para esta tela onde contém a possibilidade de avaliar o serviço contratado.

Nesta tela é possível que o Artista baixe as informações anexadas pelo prestador e verifique a precisão dos detalhes.

Além dessas informações, a tela apresenta o número do pedido, a data de entrega do serviço e a opção "Avalie o Serviço", que o artista preencherá conforme seu nível de satisfação.

Se o pedido estiver conforme o esperado, o artista deverá clicar em "Finalizar" para que o prestador de serviços receba a compensação pelo serviço contratado. No caso de insatisfação, o artista pode clicar em "Alteração", reabilitando o chat para solicitar ajustes necessários.

| HIVE HUB MUSIC<br><b>BOA TARDE</b> |                                |             |                         |                                                                            |                      |                  |                            |                   |
|------------------------------------|--------------------------------|-------------|-------------------------|----------------------------------------------------------------------------|----------------------|------------------|----------------------------|-------------------|
| LOJA                               | <b>SOLICITADO</b>              | <b>PAGO</b> | <b>ACEITO</b>           |                                                                            | <b>ENTREGUE</b>      | <b>ALTERAÇÃO</b> |                            | FINALIZADO        |
| MEU CATÁLOGO                       |                                | 8           | 12                      |                                                                            | 8                    | $6\phantom{1}$   |                            | 4                 |
| HIVE CHAT                          |                                |             |                         |                                                                            |                      |                  | Pesquisar.                 | $\mathbf{\alpha}$ |
| <b>PEDIDOS</b>                     | <b>IDENTIFICAÇÃO</b>           | N° PEDIDO   | <b>DATA SOLICITAÇÃO</b> | PAGAMENTO                                                                  | <b>STATUS PEDIDO</b> | DATA DE ENTREGA  | AVALIAÇÃO                  | <b>SITUAÇÃO</b>   |
| PAGAMENTOS                         | <b>JOÃO LADEIRA</b><br>Artista | 00087       | 18 SET                  | 18 SET                                                                     | FINALIZADO           | <b>24 SET</b>    | *****                      | $\bullet$         |
| MINHA COLMÉIA                      | <b>JOÃO LADEIRA</b><br>Artista | 00087       | <b>18 SET</b>           | 18 SET                                                                     | PAGO                 | <b>24 SET</b>    | <b>INDISPONÍVEL</b>        | $\bullet$         |
| FALE CONOSCO                       | <b>JOÃO LADEIRA</b><br>Artista | 00087       | 18 SET                  | <b>18 SET</b>                                                              | <b>ACEITO</b>        | <b>24 SET</b>    | <b>INDISPONÍVEL</b>        | ×                 |
|                                    | <b>JOÃO LADEIRA</b><br>Artista | 00087       | 18 SET                  | <b>18 SET</b>                                                              | <b>SOLICITADO</b>    | <b>24 SET</b>    | <b>INDISPONÍVEL</b>        | ❸                 |
|                                    | <b>JOÃO LADEIRA</b>            | 00087       | 18 SET                  | <b>18 SET</b>                                                              | <b>NÃO ACEITO</b>    | <b>24 SET</b>    | <b>INDISPONÍVEL</b>        | ❸                 |
|                                    | <b>JOÃO LADEIRA</b><br>$\sim$  |             | $\overline{a}$          | $\overline{a}$ $\overline{a}$ $\overline{a}$ $\overline{a}$ $\overline{a}$ |                      | 0.1202           | <b>TERRITORIAL ARTISTS</b> |                   |

Figura 34. Tela de Pedidos (resumo das solicitações)

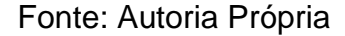

Nesta tela, é possível visualizar todos os pedidos direcionados ao usuário prestador de serviços, bem como todos os serviços adquiridos pelo usuário Artista.

Na parte superior, a tela apresenta um resumo abrangente dos pedidos, incluindo **Status Solicitado:** Pedidos nesta categoria ainda não foram pagos ou não tiveram seu status alterado para pago, **Status Pago:** Após a confirmação de pagamento pela VINDI, o status do pedido é atualizado para PAGO, **Status Aceito:** Pedidos alcançam o status de aceito somente após o prestador de serviços concordar em realizá-los, **Status Entregue:** O status entregue é atribuído quando o prestador de serviços conclui a entrega, mas o artista ainda não finalizou a transação, **Status de Alteração:** Este status indica que foi solicitada alguma alteração em um pedido, e **Finalizado:** Pedidos finalizados incluem aqueles que foram cancelados, não aceitos ou concluídos de fato. A partir da barra de pesquisa, os usuários podem buscar informações nesta tela. Abaixo, estão disponíveis dados como o tipo de usuário, número do pedido, data da solicitação, data do pagamento, status do pedido, data prevista de entrega, a avaliação do serviço no caso de finalização, e a situação, indicando se está disponível (no caso de cancelamento) ou habilitado (para pedidos aceitos). O ícone de chat direciona para o HIVE CHAT na conversa específica do Artista ou prestador que deseja ser verificado.

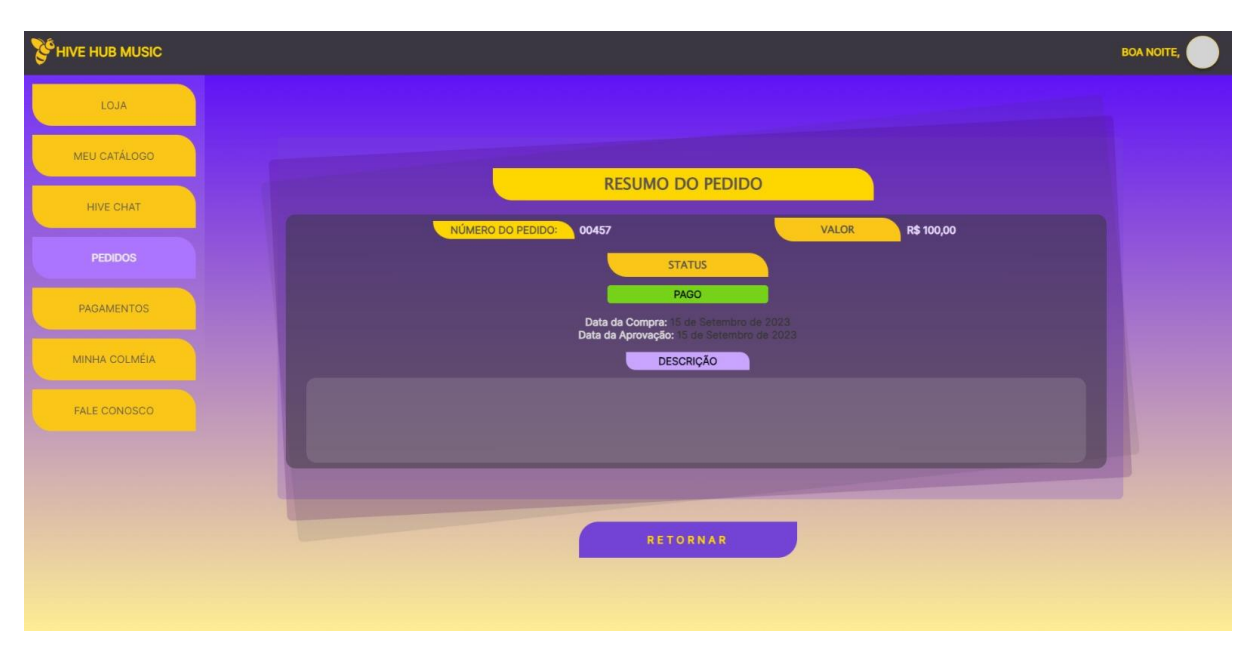

Figura 35. Tela de Resumo do Pedido apenas para consulta

Fonte: Autoria Própria

Ao clicar em um pedido na tela de pedidos, a plataforma redirecionará o usuário para um resumo abrangente, apresentando todas as informações relevantes que levaram à solicitação da prestação do serviço.

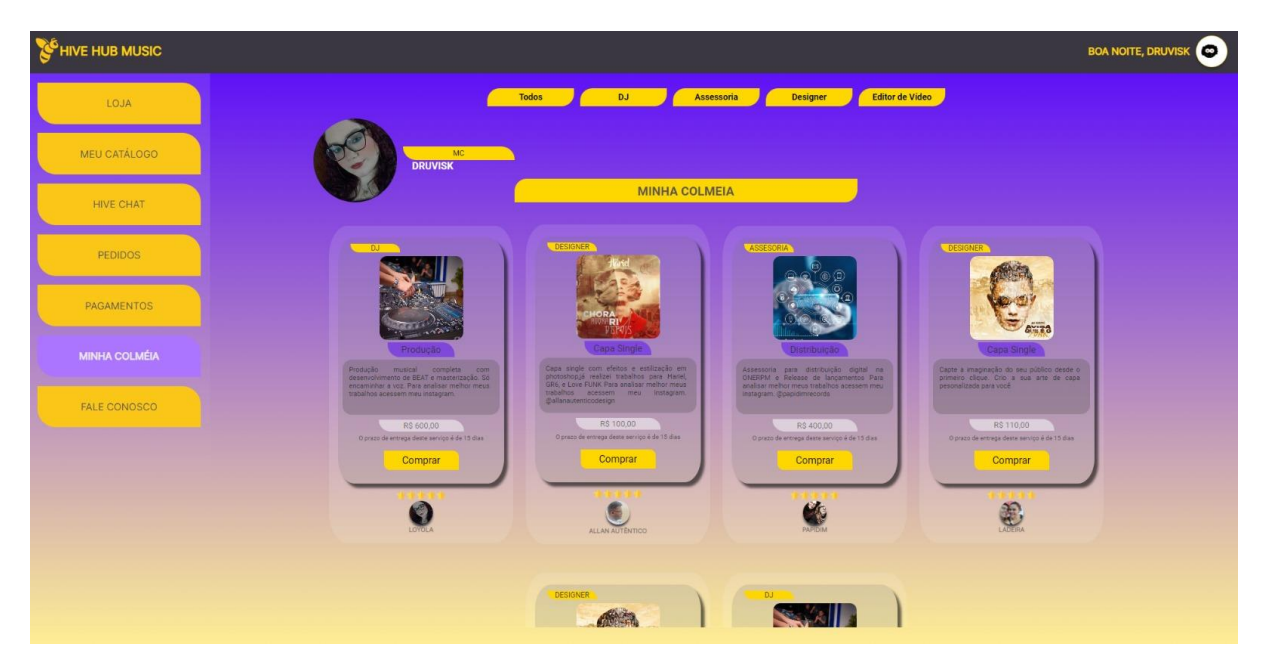

Figura 36. Tela de Minha Colmeia

Fonte: Autoria Própria

A "Minha Colmeia" é uma tela exclusiva para o Artista (comprador), oferecendo a oportunidade de visualizar todos os prestadores de serviços que ele já contratou serviços.

Nessa tela, é possível identificar o nome do usuário, seu tipo de usuário e os CARDS de serviços adquiridos.

Na parte superior, um filtro de prestadores de serviços permite ao Artista organizar a visualização de sua colmeia por tipo de usuário.

Além disso, o botão "Comprar" fica habilitado, proporcionando ao artista a facilidade de adquirir novamente um serviço, caso seja necessário.

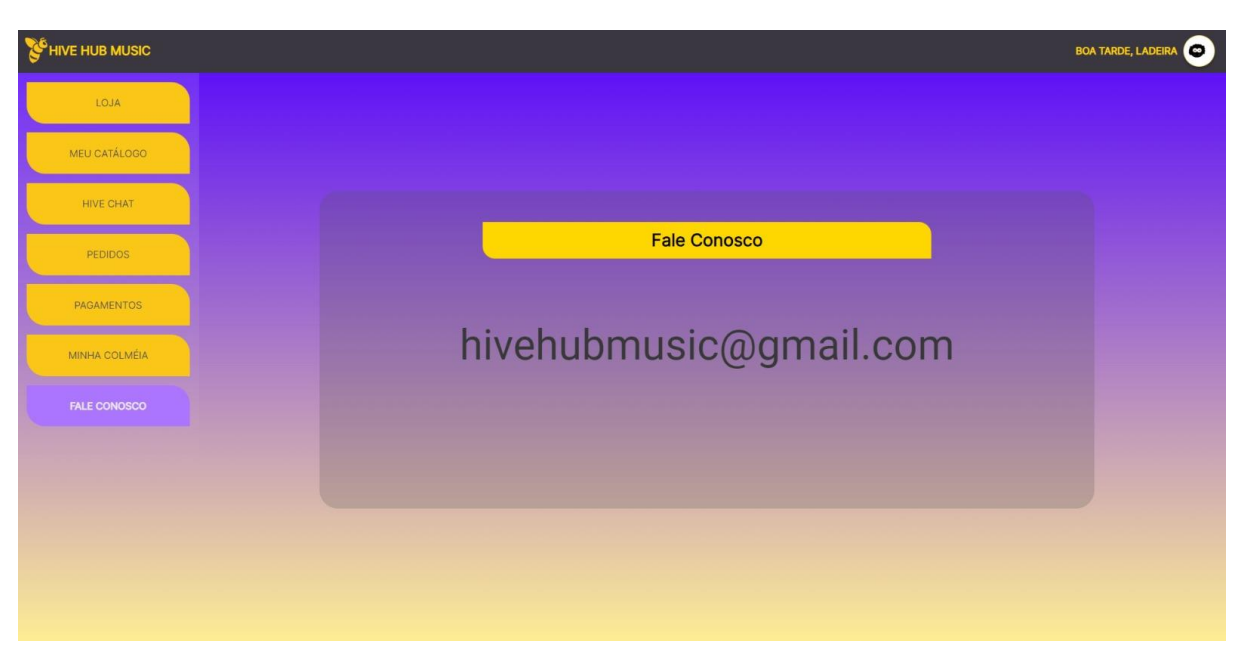

Figura 37 – Tela Fale Conosco

Fonte: Autoria Própria

No menu lateral esquerdo, você encontrará a opção "Fale Conosco". Essa funcionalidade está disponível para todos os usuários do Hivehub, permitindo, atualmente, a consulta ao e-mail de nossa equipe para comunicação.

Estamos planejando uma implementação futura que incluirá o envio automático de e-mails e a introdução de um chat em tempo real. Essas melhorias visam facilitar o atendimento aos usuários de nossa plataforma, proporcionando segurança, agilidade e tranquilidade durante as interações.

### **7.5 Política de Privacidade**

A equipe HIVEHUB Music implementa as diretrizes, normas, controles e ações estabelecidas pela legislação de proteção de dados, em especial a Lei Geral de Proteção de Dados – LGPD. Essa política e proteção de dados explicará como nossa organização usa os dados pessoais que coletamos do usuário quando utiliza nossa plataforma.

Coletamos informações quando você se registra em nosso site, faz um pagamento, preenche um formulário ou navega no site.

A plataforma HIVEHUB Music coleta os seguintes dados:

1.1 – Dados que você nos fornece:

- Informações de contato e registro: nome, endereço de e-mail, endereço postal, número de telefone, nome de usuário da conta, senha e tipo de usuário;
- Dados de identificação e demográficos: RG, nacionalidade, data de nascimento, dados necessários para processar pagamentos e saques que serão realizados através da VINDI, e apenas para isso.
- Informações transacionais: Toda as informações de pagamento e recebimento serão administradas pela plataforma VINDI de pagamentos através do sistema (API) YAPAY, detalhes da conta bancária, outras informações de pagamento (por exemplo, boleto, pix e cartão de crédito), histórico de pagamentos e histórico de saques ficará disponibilizado dentro da plataforma VINDI, o usuário comprador e o vendedor deverá estar devidamente cadastrado para realizar as transações de compra e venda;
- Conteúdo gerado pelo usuário: fotos, vídeos, links e outras informações que você pode nos fornecer através do uso da plataforma HIVEHUB Music;
- Avaliação: feedback fornecido pelo usuário, como comprador, por meio de avaliação no serviço adquirido.

Coletamos informações pessoais apenas quando estritamente necessário para proporcionar-lhe um serviço. Fazemos isso de maneira justa e legal, contando com o seu conhecimento e consentimento. Informamos claramente o motivo da coleta e como essas informações serão utilizadas. Mantemos as informações coletadas apenas pelo tempo necessário para fornecer o serviço solicitado. Ao armazenar dados, implementamos medidas de segurança comercialmente aceitáveis para prevenir perdas, roubos, acesso não autorizado, divulgação, cópia, uso ou modificação. Não divulgamos informações de identificação pessoal publicamente ou a terceiros, a menos que exigido por lei.

Nosso site pode conter links para sites externos não operados por nós. Esteja ciente de que não temos controle sobre o conteúdo e práticas desses sites, e não assumimos responsabilidade por suas políticas de privacidade. Você tem a liberdade de recusar a fornecer informações pessoais, compreendendo que isso pode limitar alguns dos serviços desejados.

#### **7.6.2 Compromisso de Usuário**

Ao explorar nossa plataforma e utilizar as informações, recursos, serviços, produtos e ferramentas disponibilizadas, seja diretamente ou indiretamente, o usuário concorda em empregar esses recursos exclusivamente para os propósitos estabelecidos (a) neste Termo de Serviço e (b) em conformidade com as leis aplicáveis, regulamentos e práticas virtuais ou diretrizes geralmente aceitas.

Com isso o usuário está ciente que:

a. Para usar nossos Recursos, precisamos de algumas informações pessoais, como identificação e dados de contato, durante o processo de cadastro ou liberação de acesso. O usuário garante que todas as informações fornecidas serão precisas, corretas e atualizadas.

b. O usuário é responsável por manter a confidencialidade do seu login associado à sua conta. Portanto, qualquer atividade ocorrida em sua(s) conta(s) é de sua responsabilidade.

c. É proibido acessar nossos Recursos de formas não autorizadas. O usuário concorda em não usar métodos automáticos, antiéticos ou não convencionais para acessar nossos Recursos.

d. Não é permitido participar de atividades que prejudiquem nossos Recursos, incluindo servidores e redes nos quais estão hospedados.

e. Fica estritamente proibido tentar copiar, duplicar, vender ou reproduzir nossos Recursos.

f. Você é o único responsável por qualquer atividade não autorizada que possa resultar em consequências para nós, seja direta ou indiretamente. Isso pode acarretar em obrigações criminais ou civis.

g. A plataforma HIVEHUB Music oferece ferramenta de comunicação em sua plataforma. O usuário é responsável por utilizar essa ferramenta de maneira ética. Ao publicar informações, concorda em não transferir dados que sejam ilegais, ameaçadores, difamatórios ou que violem direitos autorais.

h. Não nos responsabilizamos pelo conteúdo postado pelos usuários em nosso site. No entanto, reservamos o direito de remover qualquer conteúdo que julgarmos inapropriado ou ofensivo.

i. O usuário concorda em indenizar a HIVEHUB Music por qualquer violação dos Termos de Serviço, assumindo todos os custos associados. Nos reservamos o direito de assumir a defesa exclusiva de qualquer reclamação a nosso favor.

### **7.6 Termos de Uso**

#### **7.6.1 Termo**

Bem-vindo a HIVEHUB, ao visitar nossa plataforma e acessar as informações, recursos, serviços, produtos e ferramentas oferecidas, o usuário afirma estar ciente e concordar com a adesão aos termos e condições estabelecidas nesse termo, também denominado de "Termos de serviços", assim como aos termos e condições previstos em nossa Política de Privacidade.

Reservamo-nos o direito de alterar esse termo pontualmente e sem aviso prévio. O usuário afirma estar ciente e concordar com sua responsabilidade em reler esse Termo de Serviço periodicamente a fim de familiarizar-se com qualquer modificação. O uso desse sítio eletrônico após qualquer alteração constituirá conhecimento e concordância com os termos e condições alterados.

Esse termo tem efeito a partir do dia **04 de dezembro de 2023.**

#### **7.6.1.1 Licença de Uso Hivehub Music**

Damos as boas-vindas ao Hivehub, onde a experiência é única e envolvente. Para garantir uma interação incrível em nossa plataforma, fornecemos a você uma licença especial para o uso de nossos materiais. Esta licença, embora temporária, permite que você baixe informações ou software exclusivamente para visualização transitória pessoal e não comercial.

Aqui está o que você pode fazer com essa licença:

Explore nossos materiais, mergulhe neles, mas por favor, não os modifique ou copie.

Desfrute dos conteúdos para fins pessoais, mas evite usá-los para qualquer atividade comercial ou exibição pública, seja ela comercial ou não.

Não se aventure na complicada tarefa de descompilar ou tentar fazer engenharia reversa em nosso adorável software Hivehub Music.

Mantenha intactas todas as marcações de direitos autorais e outras notações de propriedade em nossos materiais.

Lembrando que esta licença será automaticamente revogada se você decidir desrespeitar alguma dessas diretrizes.

Nós, do Hivehub, prezamos por uma experiência positiva para todos os usuários. Portanto, fique atento e respeite as regras.

Ao finalizar sua visita ou ao término desta licença, solicitamos gentilmente que você remova todos os materiais baixados em sua posse, seja em formato eletrônico ou impresso. Obrigado por escolher o Hivehub para sua jornada online!

#### **7.6.1.2 - Isenção de responsabilidade**

1 – Os materiais no site da Hivehub Music são fornecidos 'como estão'. A equipe da Hivehub não oferece garantias, expressas ou implícitas, e, por este meio, isenta e nega todas as outras garantias, incluindo, sem limitação, garantias implícitas ou

condições de comercialização, adequação a um fim específico ou não violação de propriedade intelectual ou outra violação de direitos.

2 – Além disso, o Hivehub Music não garante ou faz qualquer representação relativa à precisão, aos resultados prováveis ou à confiabilidade do uso dos materiais em seu site ou de outra forma relacionado a esses materiais ou em sites vinculados a este site.

#### **7.6.3 Limitação da Responsabilidade**

Além da Limitação de Garantias mencionada anteriormente, o usuário reconhece expressamente e concorda que qualquer reivindicação contra a HIVEHUB Music estará limitada ao valor pago pelo usuário, se aplicável, pelo uso de produtos e/ou serviços.

A HIVEHUB Music não se responsabiliza por perdas ou danos exemplares, diretos, indiretos, incidentais ou consequenciais que possam ocorrer ao usuário por meio de nossos Recursos, ou resultantes de qualquer alteração, perda de dados ou corrupção, cancelamento, perda de acesso ou inatividade, na medida permitida pela Lei de Limitação da Responsabilidade.

### **7.6.3.1 - Precisão dos materiais**

Os materiais exibidos no site da Hivehub Music podem incluir erros técnicos, tipográficos ou fotográficos. A plataforma Hivehub Music não garante que qualquer material em seu site seja preciso, completo ou atual.

A equipe Hivehub Music pode fazer alterações nos materiais contidos em seu site a qualquer momento, sem aviso prévio.

No entanto, a equipe Hivehub Music não se compromete a atualizar os materiais.

### **7.6.4 Cessação da Utilização**

O usuário concorda que a equipe da HIVEHUB Music, a seu critério, pode suspender ou encerrar seu acesso ao site e aos Recursos, com ou sem aviso prévio

e por qualquer motivo, incluindo violações dos Termos de Serviço. Qualquer suspeita de atividade ilegal, fraudulenta ou abusiva pode fundamentar a rescisão do relacionamento, podendo até ser comunicada às autoridades legais. Sob suspensão ou encerramento, o direito do usuário aos Recursos fornecidos será interrompido imediatamente, e nos reservamos o direito de remover ou excluir qualquer informação armazenada, incluindo dados da conta ou login.

Estes termos e condições são regidos e interpretados de acordo com as políticas do HIVEHUB Music. Ao consentir, você se submete de maneira irrevogável à jurisdição exclusiva dos tribunais naquele estado ou localidade.

### **LINKS**

A equipe Hivehub não analisou todos os sites vinculados ao seu site e não é responsável pelo conteúdo de nenhum site vinculado. A inclusão de qualquer link não implica endosso pela equipe Hivehub Music. O uso de qualquer site vinculado é por conta e risco do usuário.

### **7.6.5 Informações de Contato**

Se houver dúvidas ou comentários relacionados aos nossos Termos de Serviço mencionados acima, entre em contato conosco: [hivehubmusic@gmail.com](mailto:hivehubmusic@gmail.com)

### **8 CONSIDERAÇÕES FINAIS**

A Hivehub Music se destaca como uma plataforma dedicada a transformar sonhos musicais em realidade, unindo talentosos artistas iniciantes a prestadores de serviços essenciais para impulsionar suas carreiras. A plataforma se compromete com a segurança nas transações, um design intuitivo e uma comunidade vibrante.

É pretendido integração futura com a plataforma VINDI para processamento de pagamentos, e é uma etapa promissora que promete simplificar e agilizar as transações financeiras na Hivehub Music. Essa implementação não apenas reforçará a segurança, mas também melhorará a eficiência operacional da plataforma.

Com a personalização do perfil e o processo de cadastro, destaca-se o compromisso da Hivehub Music em atender às necessidades específicas de cada usuário.

Para implementação futura haverá uma inclusão da opção de prestadores de serviços se tornarem clientes o que possibilitará ampliar ainda mais a versatilidade da plataforma.

Além disso, a introdução planejada da funcionalidade de anexar imagens, áudios e vídeos no HIVE CHAT representa uma evolução significativa, proporcionando uma experiência mais rica e interativa para prestadores de serviços e artistas.

O desenvolvimento da tela "Minha Colmeia" oferece aos artistas uma visão consolidada de todos os serviços adquiridos, proporcionando conveniência e a possibilidade de repetir transações com facilidade. De acordo com a comunicação, temos uma tela de opção "Fale Conosco" demonstrando o compromisso contínuo da Hivehub Music em aprimorar a experiência do usuário, com melhorias planejadas, como envio automático de e-mails e introdução de chat em tempo real.

Em resumo, a Hivehub Music não apenas atende às necessidades dos amantes da música, mas também antecipa e se prepara para o futuro com implementações promissoras. A jornada musical na Hivehub Music é mais do que uma transação; é uma celebração contínua da criatividade e colaboração.

## **REFERÊNCIAS BIBLIOGRÁFICAS**

MARKETPLACE DE NICHO: Plataformas focadas em setores. **Ecommercebrasil Excelência em E-commerce.** Disponível em: < [Marketplace de nicho: plataformas](https://www.ecommercebrasil.com.br/artigos/marketplace-de-nicho-plataformas-focadas-em-setores)  focadas em setores - [E-Commerce Brasil \(ecommercebrasil.com.br\)>](https://www.ecommercebrasil.com.br/artigos/marketplace-de-nicho-plataformas-focadas-em-setores). Acesso em: 21 setembro 2023.

USE O MARKETPLACE DE NICHO PARA OFERECER SERVIÇOS. **[Sebrae](https://sebrae.com.br/sites/PortalSebrae/artigos/use-o-marketplace-de-nicho-para-oferecer-servicos,0e348fbbcabb5810VgnVCM1000001b00320aRCRD)**. Disponível em: <Use o Marketplace de Nicho – Sebrae (https://sebrae.com.br/sites/PortalSebrae/artigos/use-o-marketplace-de-nicho-paraoferecer-servicos,0e348fbbcabb5810VgnVCM1000001b00320aRCRD)>. Acesso em: 22 setembro 2023.

PARKER, G. G; ALSTYNE, M. W. V.; CHOUDARY, S. P.; **Platform Revolution -** HOW NETWORKED MARKETS ARE TRANSFORMING THE ECONOMY— AND HOW TO MAKE THEM WORK FOR YOU. London: Editora W. W. Norton & Company, 2016.

CAIMI, PRISCILA DE ARAUJO. Primeiros passos no Insomnia para teses de API. **Linkedin, 2023**. Disponível em: https://pt.linkedin.com/pulse/primeiros-passosinsomnia-paratestes-deapi-priscila-de-araujo-caimi. Acesso em: 25 outubro 2023.

HANASHIRO, Akira. VS CODE – O que é e por que você deve usar?. **TreinaWeb, 2023.** Disponível em: https://www.treinaweb.com.br/blog/vs-code-o-que-e-e-por-quevoce-deve-usar. Acesso em: 25 outubro 2023.

LONGEN, Andrei Silveira. O que é Github e como Usá-lo. **Hostinger, 2023**. Disponível em https://www.hostinger.com.br/tutoriais/o-que-github. Acesso em: 24 outubro 2023.

MARCO. DBDesigner: Modelagem de dados. **DevMedia,2007**. Disponível em: https://www.devmedia.com.br/dbdesigner-modelagem-de-dados/6840. Acesso em: 25 outubro 2023.

MONTEIRO, Jean Calor da Silva. A plataforma skoob e os novos métodos de incentivo à leitura, v.17, n.1, p. 61-69, 2023. Disponível em: http://revistas.unama.br/index.php/asasdapalavra/article/view/2109. Acesso em: 25 outubro 2023.

OLIVEIRA, Marcos. Crie diagramas facilmente com DIAGRAMS.NET. **Terminal root**. Disponível em: https://terminalroot.com.br/2022/01/crie-diagramas-facilmente-comdiagramsnet.html. Acesso em: 25 outubro 2023.

PESSÔA, Camila. NODE.JS: Definição, características, vantagens e usos possíveis. Alura, 2022. Disponível em: https://www.alura.com.br/artigos/node-js-definicaocaracteristicas-vantagens-52 Acesso em: 24 outubro 2023.

VILLAIN, Mateus. FIGMA: O que é a ferramenta, Design e uso. Alura, 2022. Disponível em:https://www.alura.com.br/artigos/figma#:~:text=O%20Figma%20%C3%A9%20um a% 20plataforma,produto%20para%20as%20mais%20diversas Acesso em: 26 outubro 2023

PISA, PEDRO (2012) O que é e como usar o MySQL https://www.techtudo.com.br/noticias/2012/04/o-que-e-e-como-usar-o-mysql.ghtml. Acesso em: 28 outubro 2023.